### Plan for today

D

- ▶ From raw reads to "R ready" bam files
	- Part I: Introduction to Linux
	- ▶ Part II: Working with NGS data

### Introduction to Linux

*Adapted from Eric Bishop <sup>10</sup>th August 2012*

# What is Linux?

- I Just another operating system
- **Linux is open source**
- **Linux is a variant of Unix** 
	- So is Mac OS X, so much of this tutorial applies to Macs as well

# Introduction: Why Linux?

- **Linux is free**
- $\blacktriangleright$  It's fully customizable
- It's stable (i.e. it almost never crashes)
- Bla, bla, bla
- ▶ But: People are used to Windows/Mac!

### So why Linux?

- ▶ When working with NGS data you don't really have another choice
	- It is possible to handle extremely large files without problems
	- **Most of the software was developed/optimized for Linux**
	- It is easy to run programs on remote machines

# GUI vs Shell: Windows

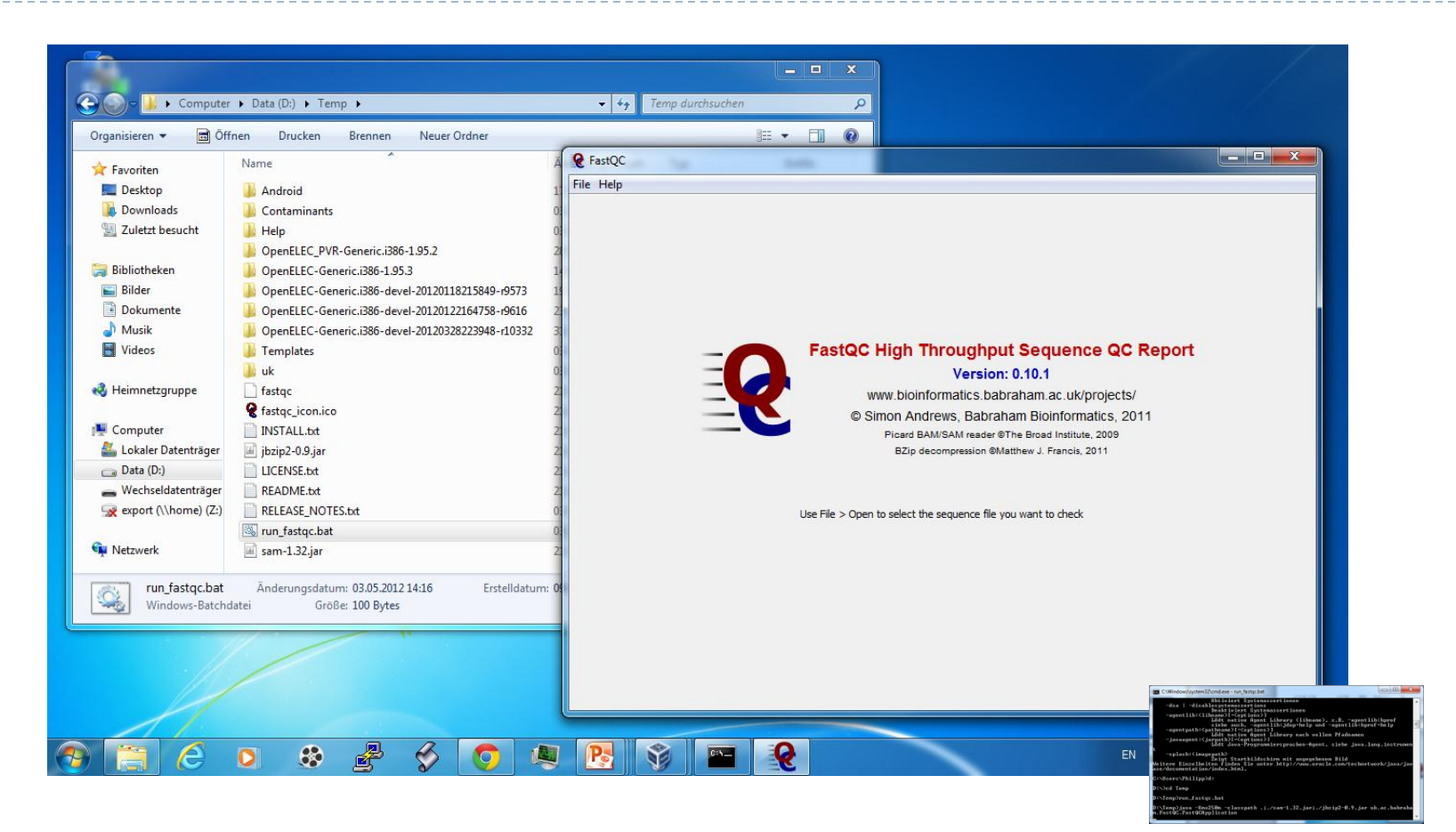

▶ Windows: focus on graphical user interface

### GUI vs Shell: Linux

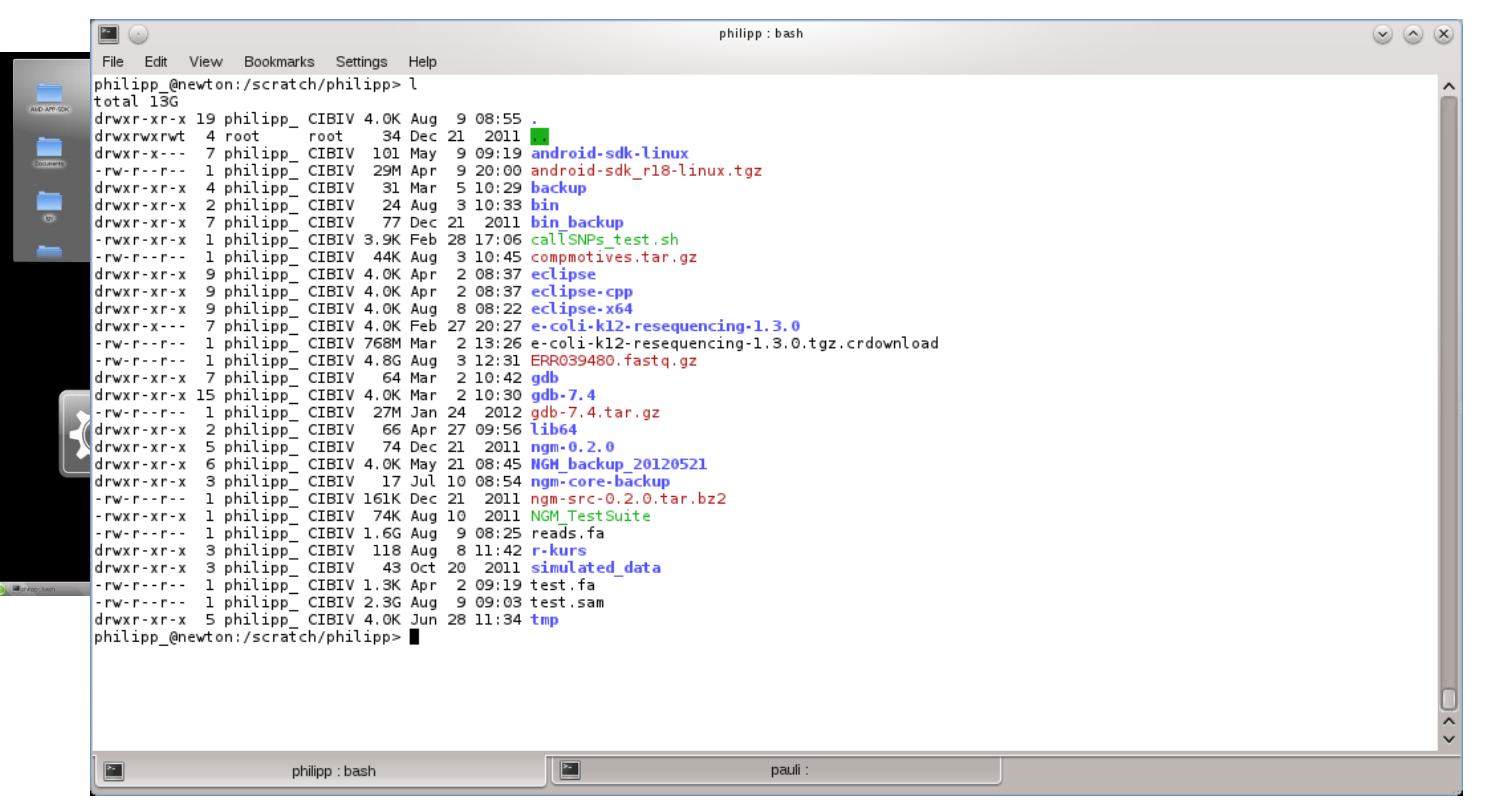

▶ Linux: focus on command line interface (GUI just an "Addon")

### What exactly is a "shell"?

▶ The shell interprets commands the user types and manages their execution

- ▶ The shell communicates with the internal part of the operating system called the **kernel**
- The most popular shells are: tcsh, csh, korn, and bash
- The differences are most times subtle
- $\triangleright$  For this tutorial, we are using bash

### ▶ Shell commands are **CASE SENSITIVE!**

### GUI vs Shell: Example

#### ▶ Show (hidden) files in Donwload folder

philipp\_: bash

#### **"Interactive"**

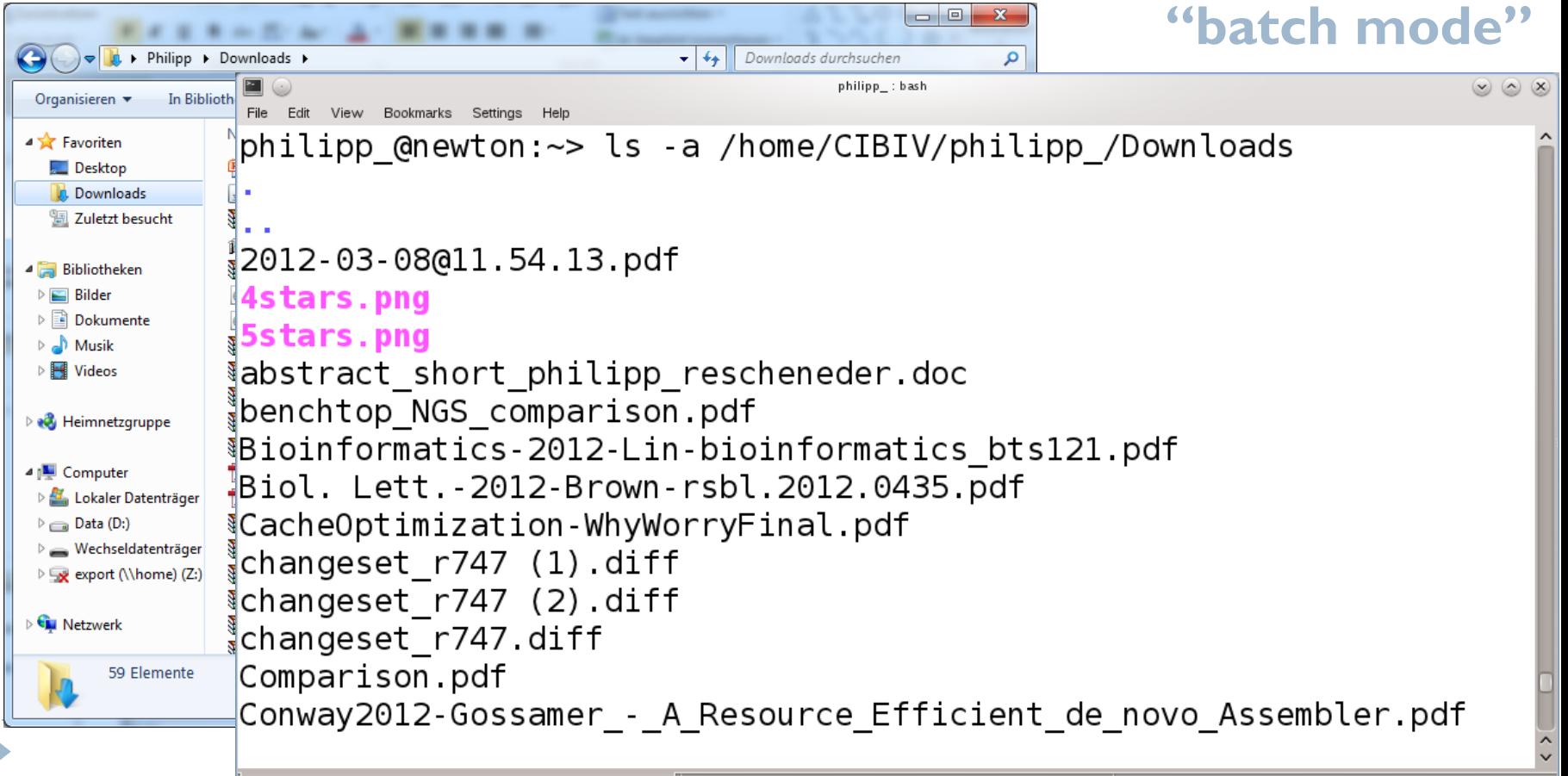

pauli

### Connecting to a Unix/Linux system

 $\times$ 

### ▶ Open up a terminal:

wiehe@zhome:~/linux\_tutorial zhome:~/linux\_tutorial\$

### Connecting to a Unix/Linux system

### ▶ Open up a terminal:

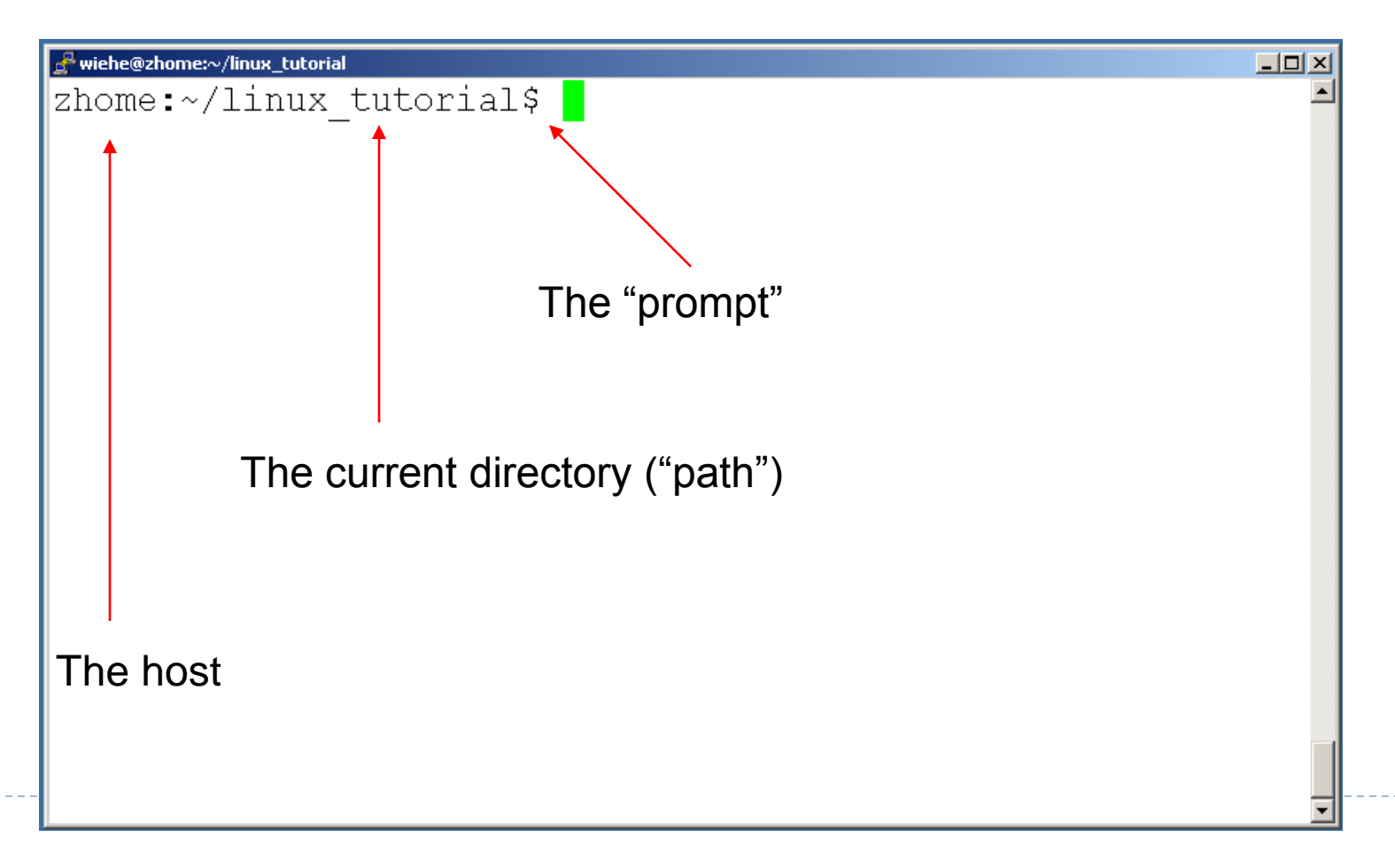

Endless number of commands/programs and parameters

- But: *"You never walk alone"*
- Whenever you need help with a command:
	- **type "man" and the command name**
	- $\triangleright$  run the command with  $-h$  or  $-help$  as parameter
	- ask google!!

# Help!

wiehe@zhome:~/linux\_tutorial

zhome:~/linux tutorial\$ man What manual page do you want? zhome:~/linux tutorial\$ man echo zhome:~/linux tutorial\$

 $\Box$ D $\times$ 

# Help!

 $\blacktriangleright$ 

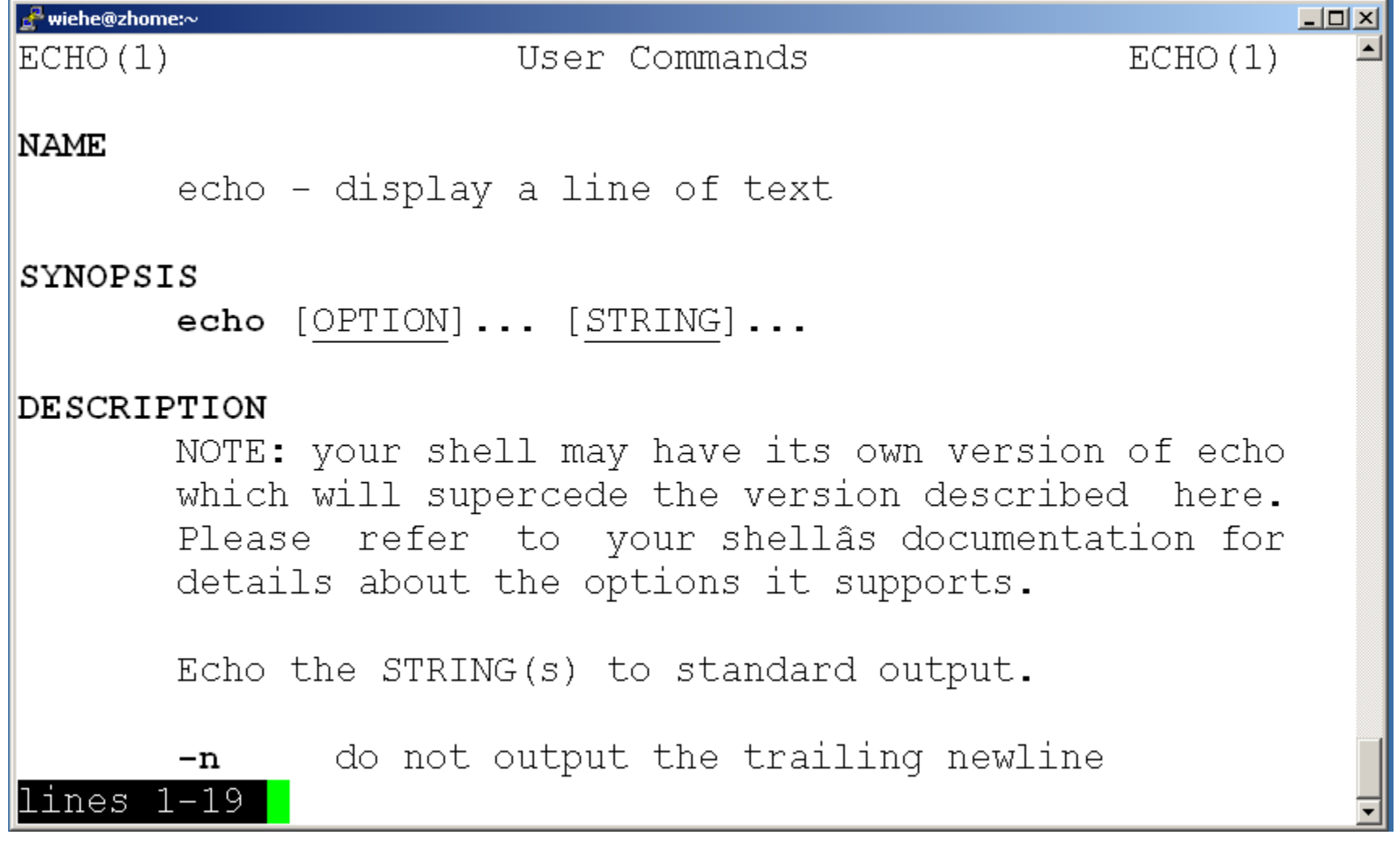

# Help!

```
wiehe@zhome:~/linux_tutorial
```
zhome:~/linux tutorial\$ man What manual page do you want? zhome:~/linux tutorial\$ man echo zhome:~/linux tutorial\$ echo hello world hello world zhome:~/linux tutorial\$

 $\overline{2}$ 

### Unix/Linux File System

Þ

#### NOTE: Unix file names are **CASE SENSITIVE!**

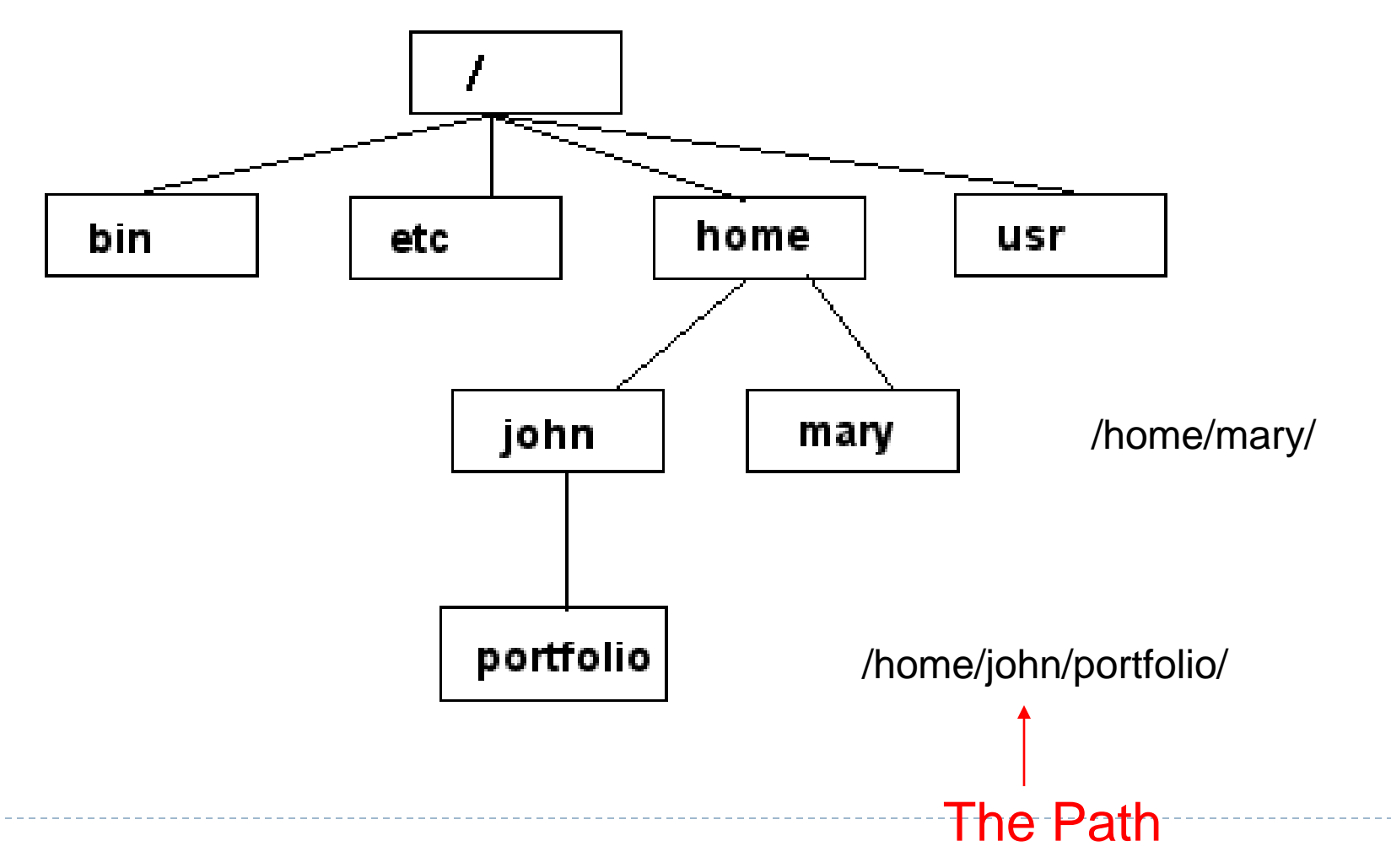

# Command: pwd

 $\triangleright$  To find your current path use "pwd"

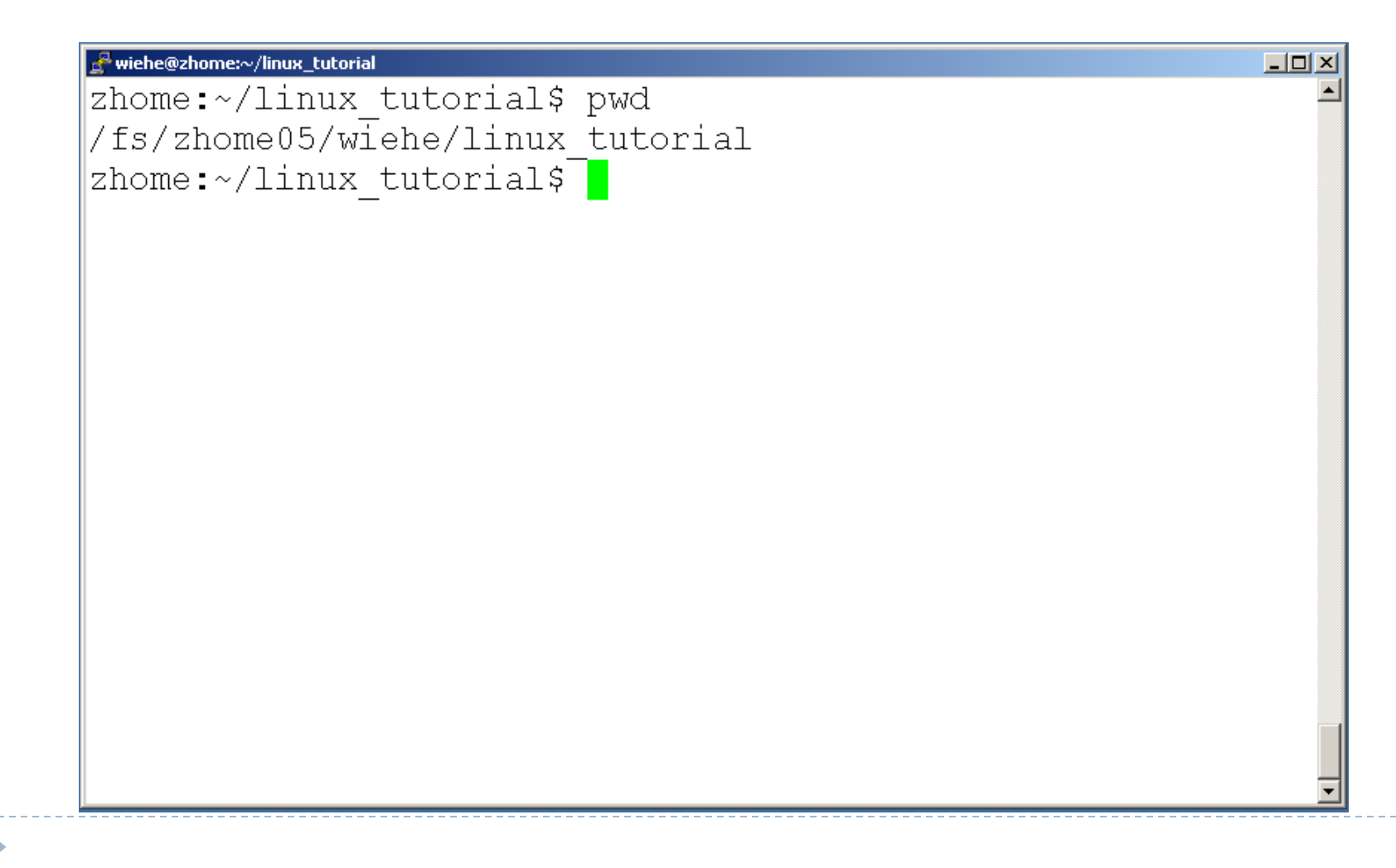

### Command: cd

#### $\triangleright$  To change to a specific directory use "cd"

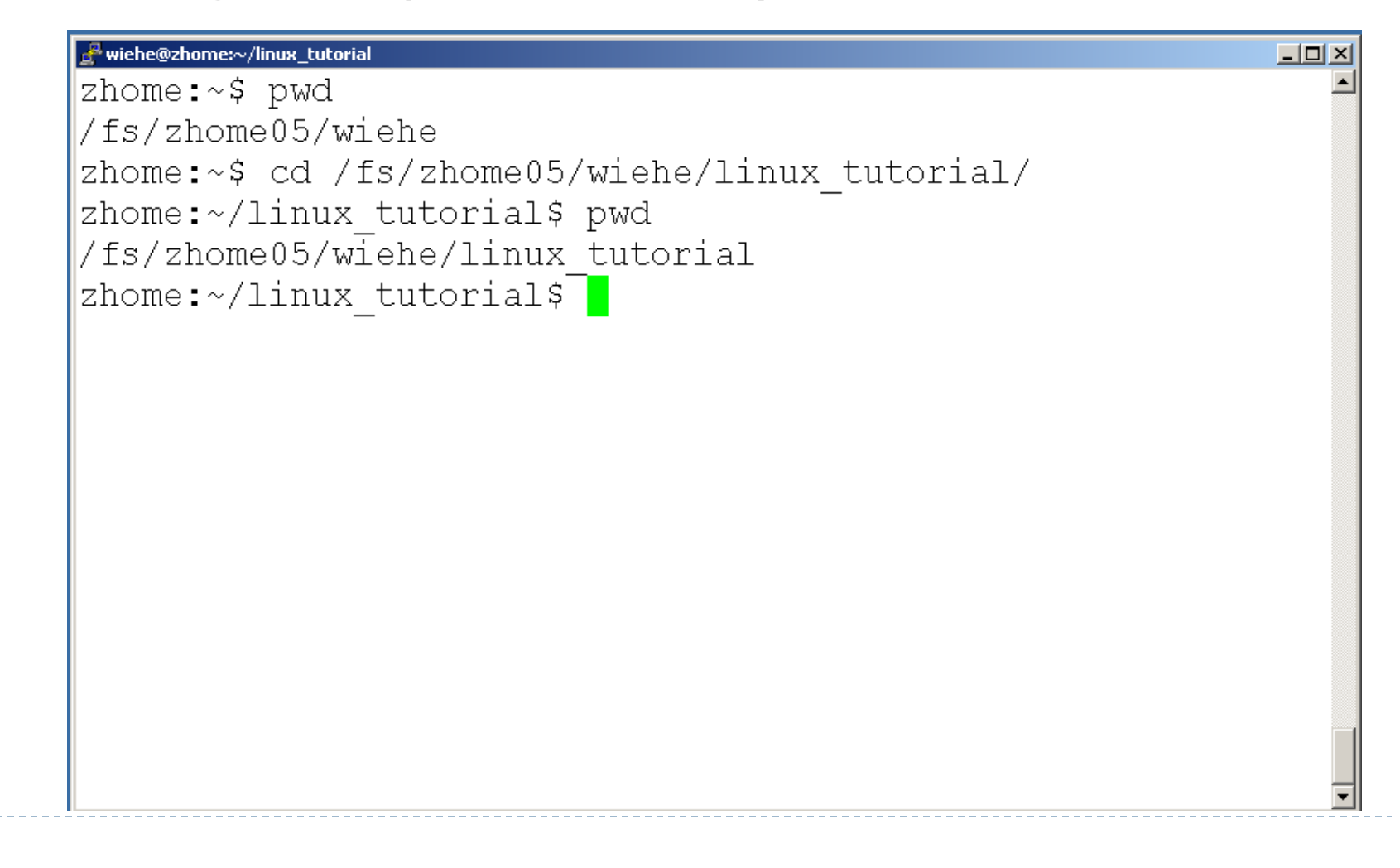

# Command: cd

### "~" is the location of your home directory

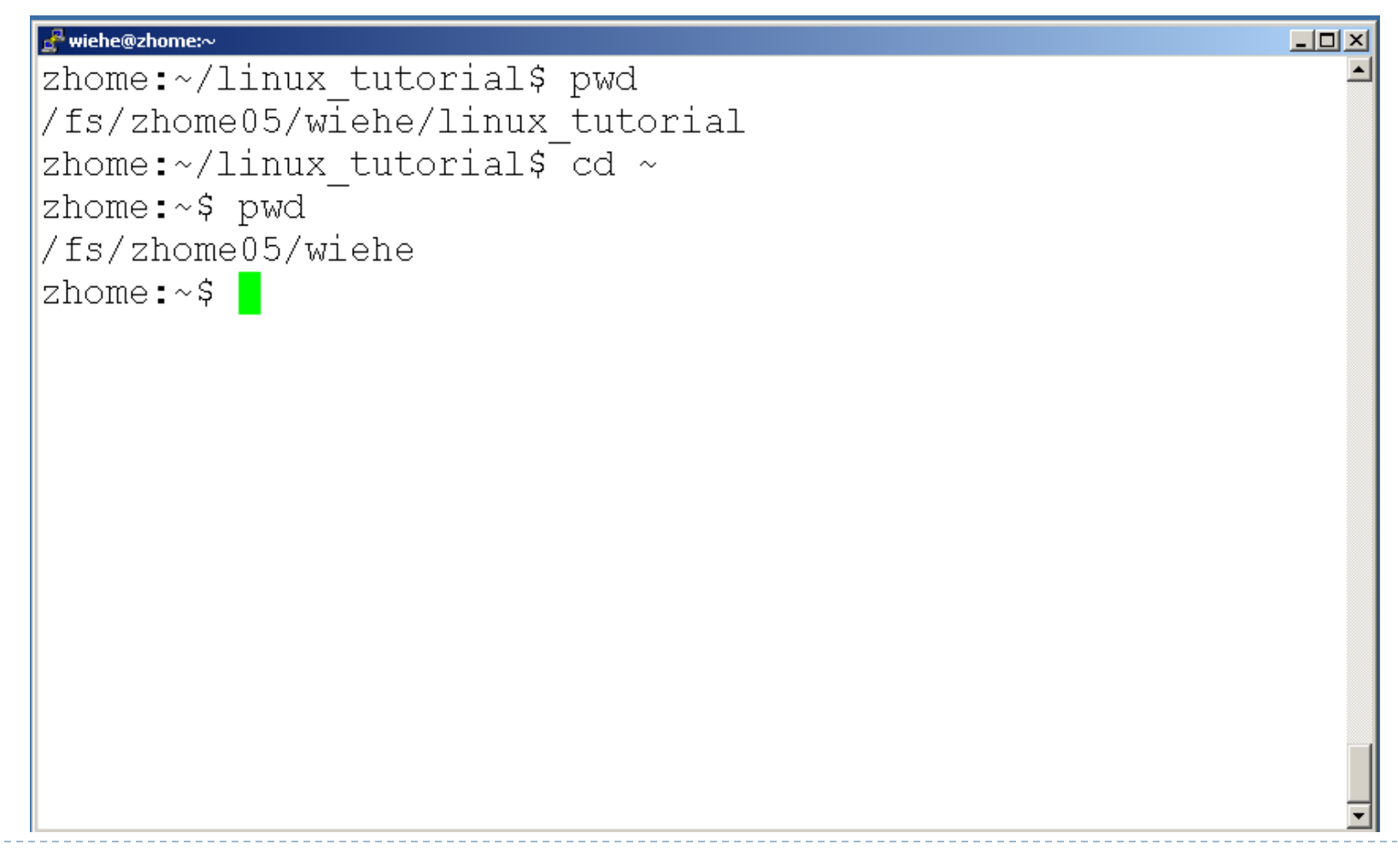

# Command: cd

#### ▶ ".." is the location of the directory below current one

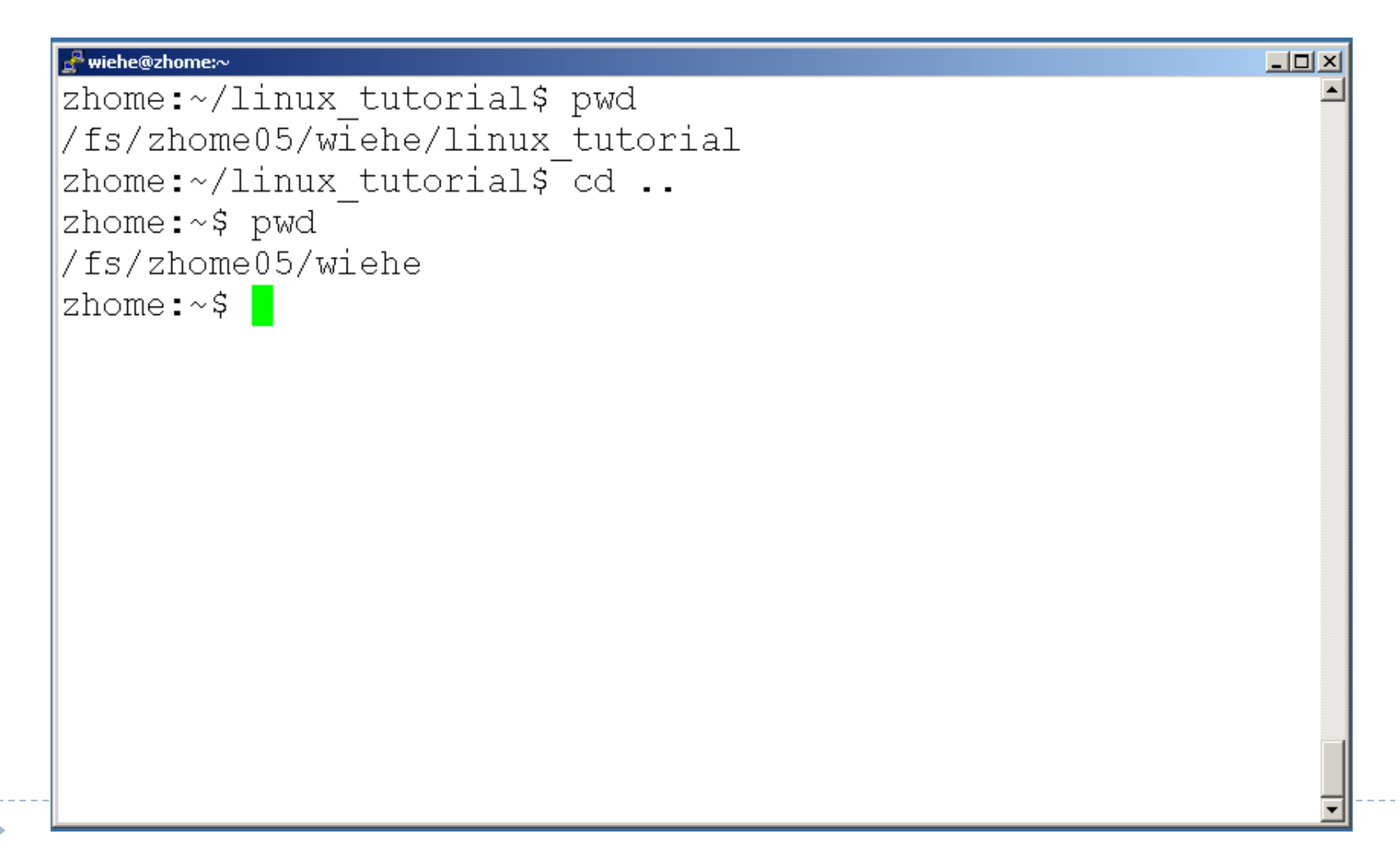

### Command: ls

### ▶ To list the files in the current directory use "Is"

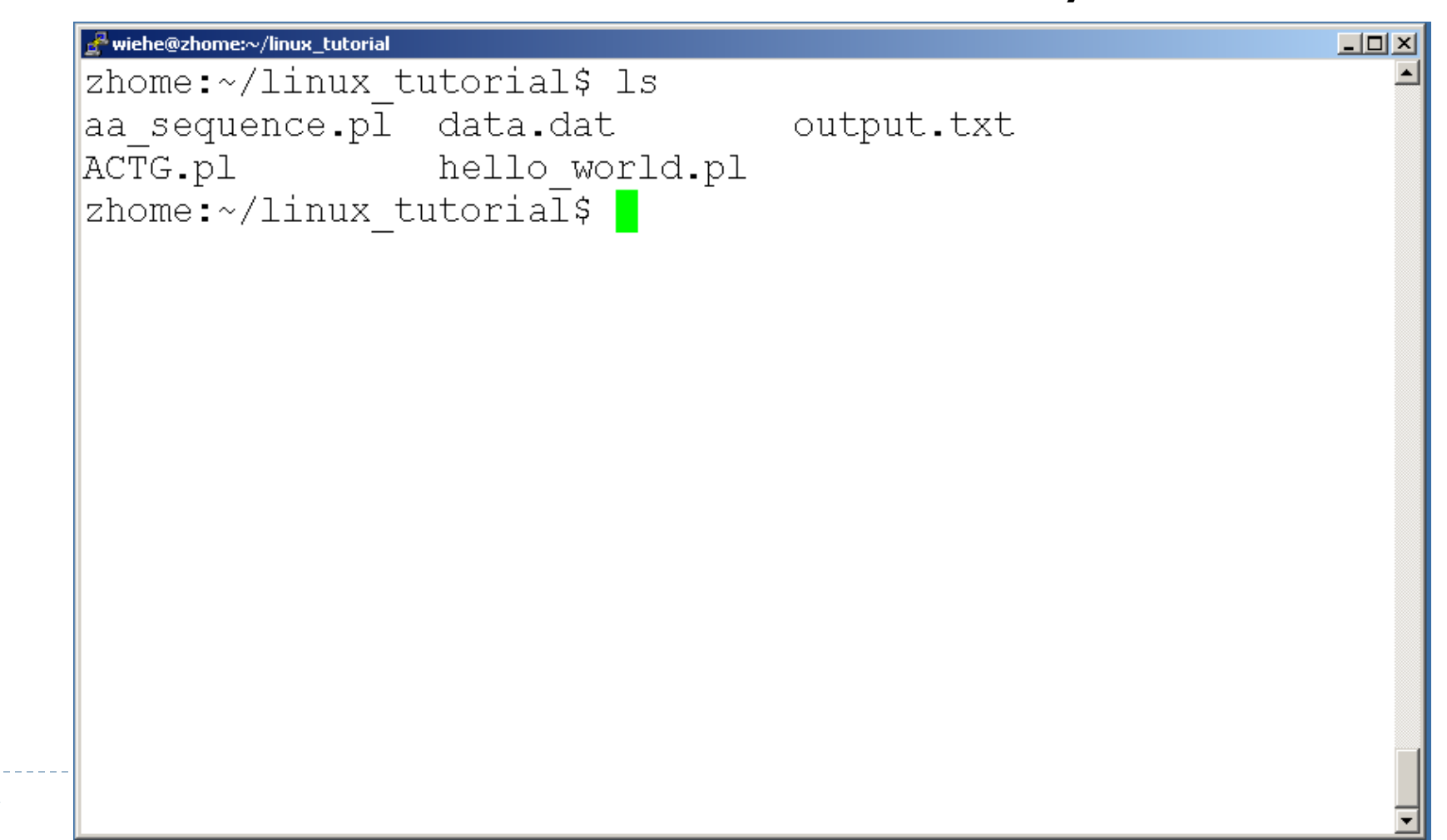

### Command: ls

### **If** Is has many options

- -l long list (displays lots of info)
- **+** -t sort by modification time
- S sort by size
- -h list file sizes in human readable format
- **F** -r reverse the order
- ▶ "man Is" for more options
- ▶ Options can be combined: "Is -ltr"

### Command: ls -ltr

### **List files by time in reverse order with long listing**

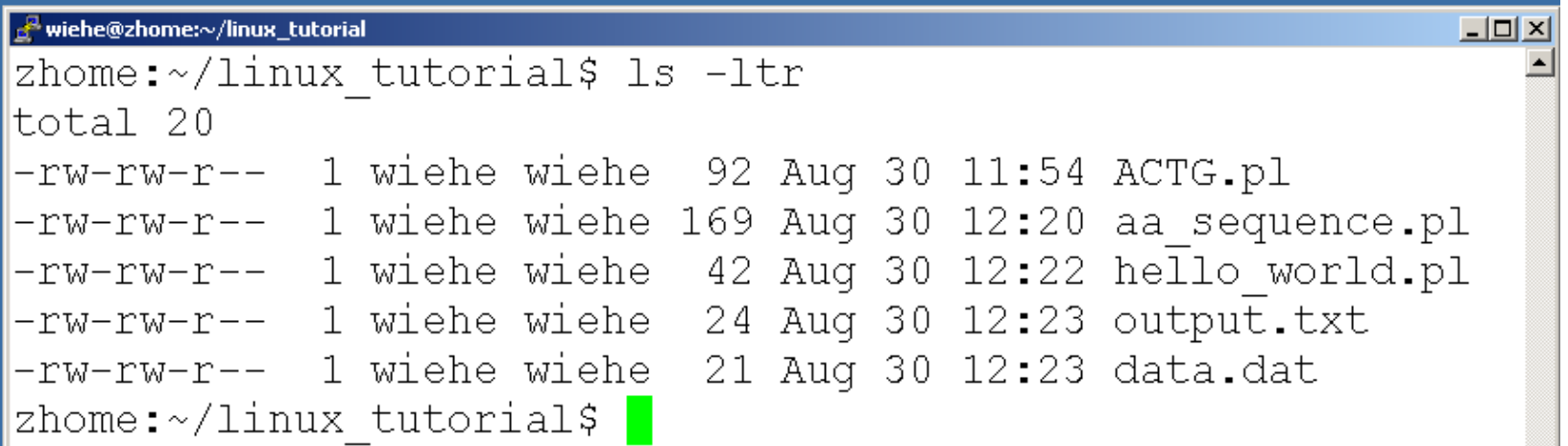

### General Syntax: \*

 $\blacktriangleright$  "\*" can be used as a wildcard in unix/linux

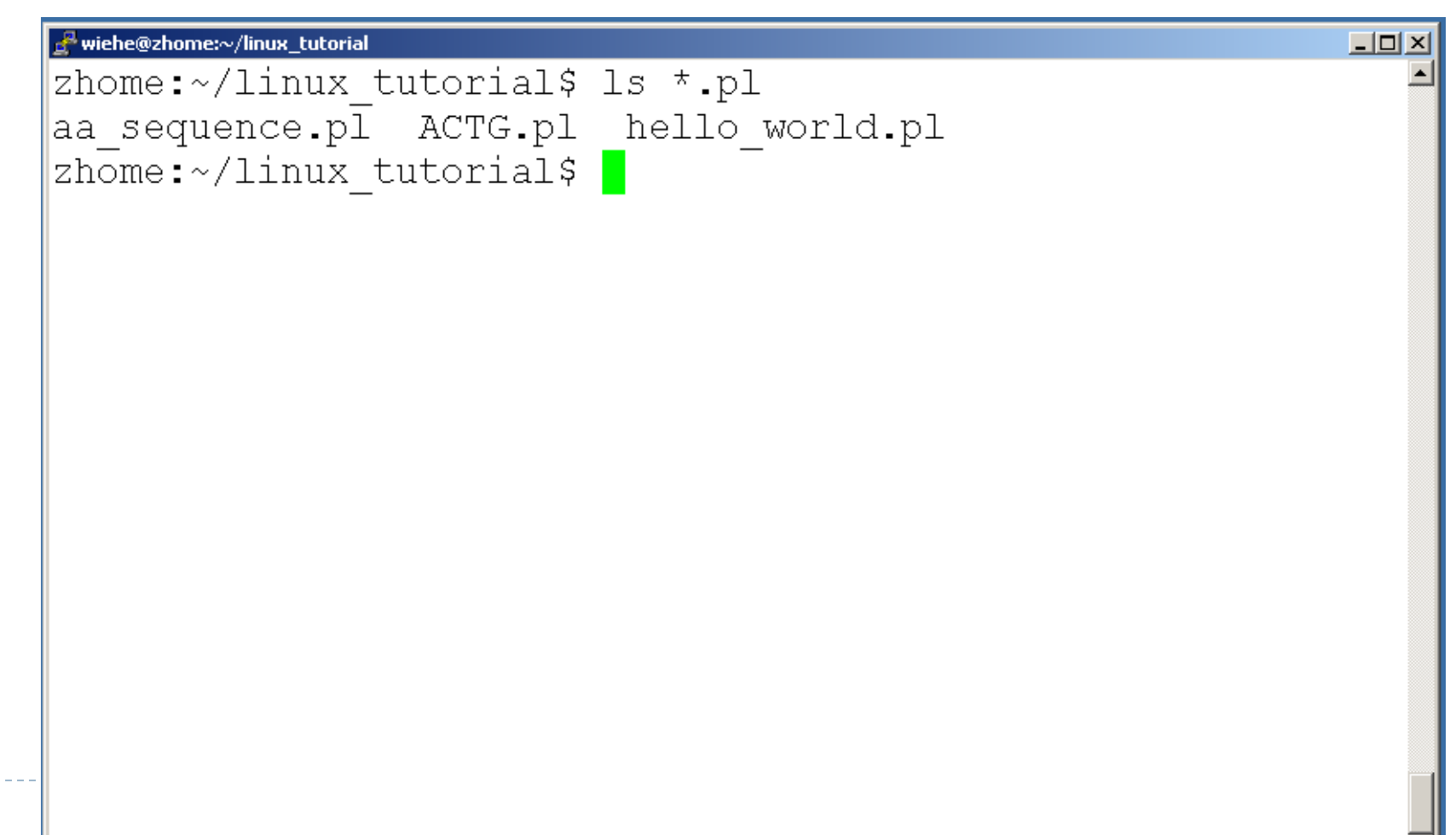

### Command: mkdir

#### $\triangleright$  To create a new directory use "mkdir"

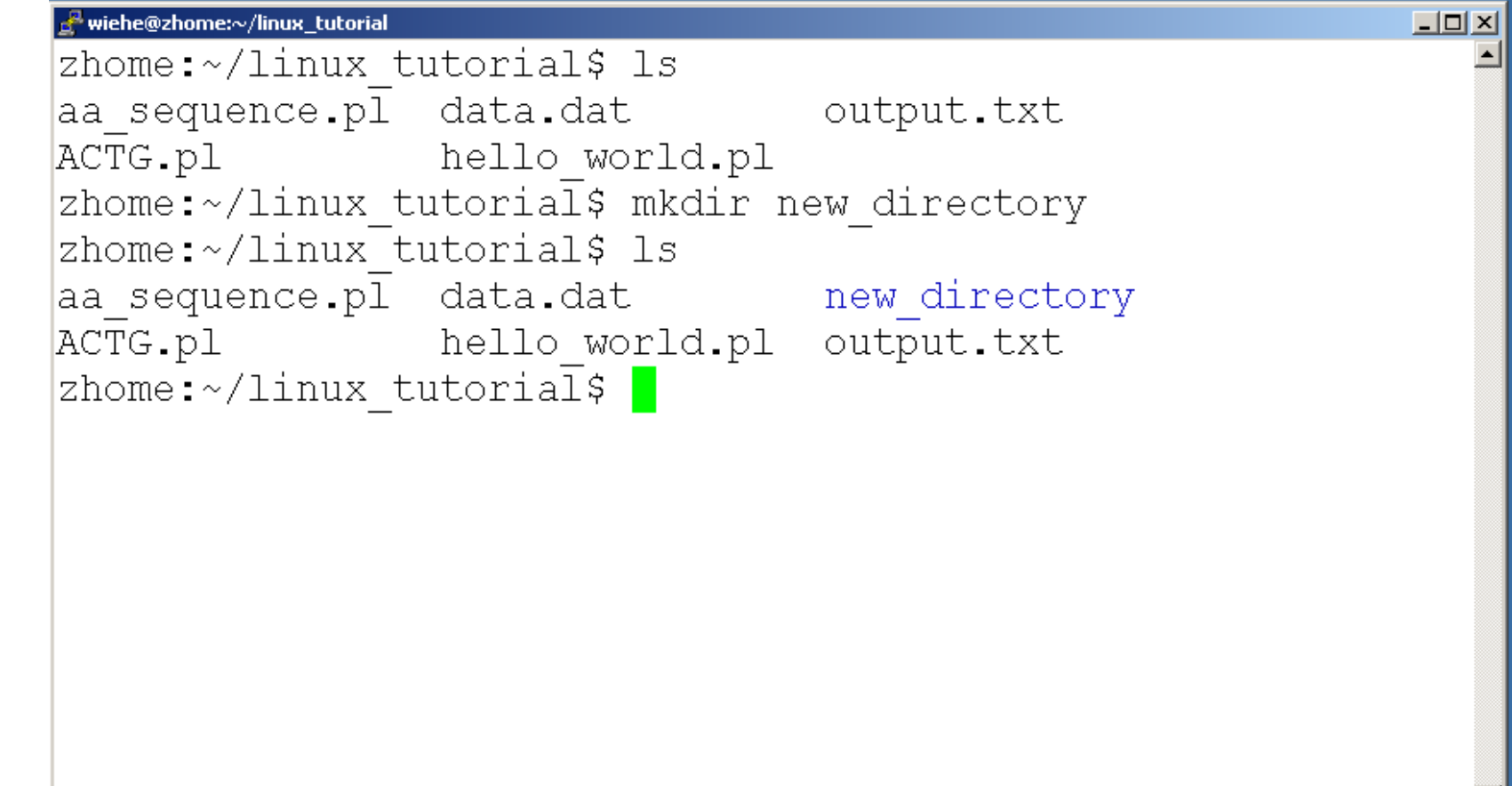

### Command: rmdir

### $\blacktriangleright$  To remove and empty directory use "rmdir"

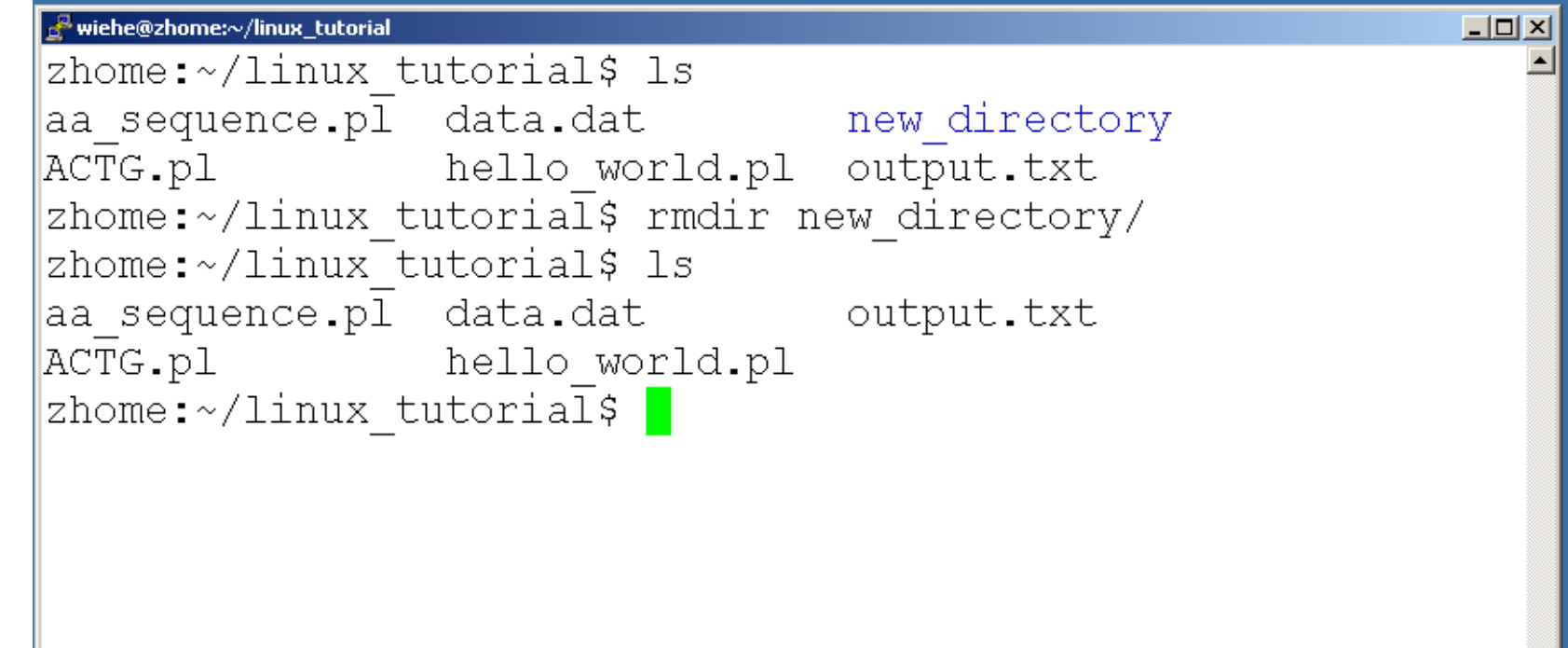

# Input/Output Redirection ("piping")

- $\triangleright$  Programs can output to other programs
- ▶ Called "piping"
- "program\_a | program\_b"
	- program a's output becomes program b's input
- $\triangleright$  "program a > file.txt"
	- program\_a's output is written to a file called "file.txt"
- ▶ "program a < input.txt"
	- **PEDEPTED FILED FILED FILED FILED FILED FILED FILED FILED FILED FILED FILED FILED FILED FILED FILED FILED FILED** FILED **FILED** FILED **FILED** FILED FILED FILED FILED FILED FILED FILED FILED FILED FILED FILED FILED FILED FIL

### Exercises 1-5

Þ

# Displaying a file

### Various ways to display a file in Unix

- cat
- **less**
- head
- $\triangleright$  tail

Þ

### Command: cat

- ▶ Dumps an entire file to standard output
- ▶ Good for displaying short, simple files and concatinating files

### ▶ Example: Concatenate three FASTQ files

cat SRA0001.fq SRA0002.fq SRA0003.fq > SRA000\_all.fq

### Command: less

### ▶ "less" displays a file, allowing forward/backward movement within it

- **Fig. 2** return scrolls forward one line, space one page
- ▶ y scrolls back one line, b one page
- ▶ use "/" to search for a string
- ▶ Press q to quit
- ▶ Example: Check a SAM file

less -S mapped\_reads.sam

### Command: head

- $\triangleright$  "head" displays the top part of a file
- ▶ By default it shows the first 10 lines
- $\triangleright$  -n option allows you to change that

### ▶ Example: Display the first 10 reads of your dataset

head –n 40 SR012310.fq

# Command: head

b

#### Here's an example of using "head":

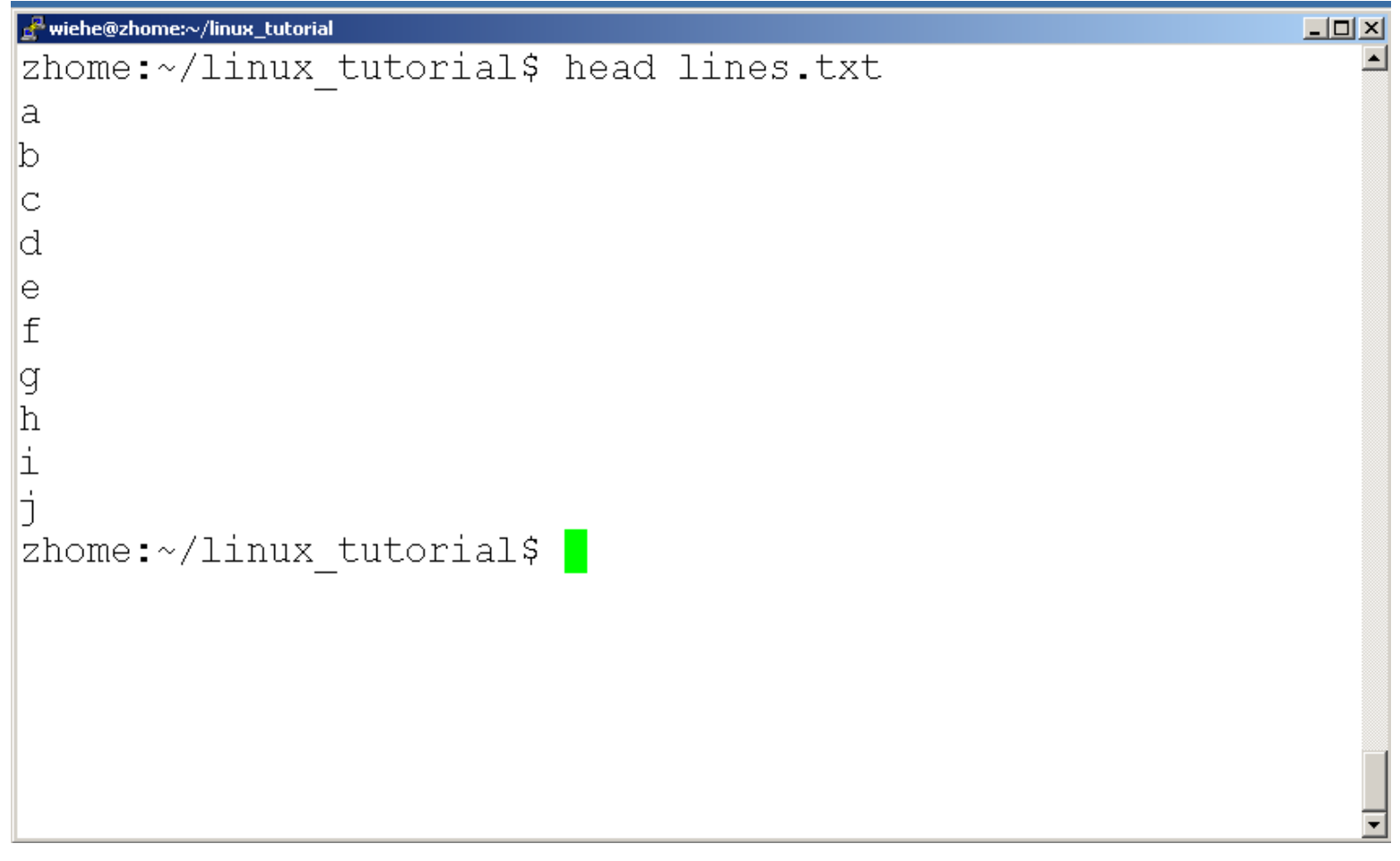

# Command: tail

#### Same as head, but shows the last lines

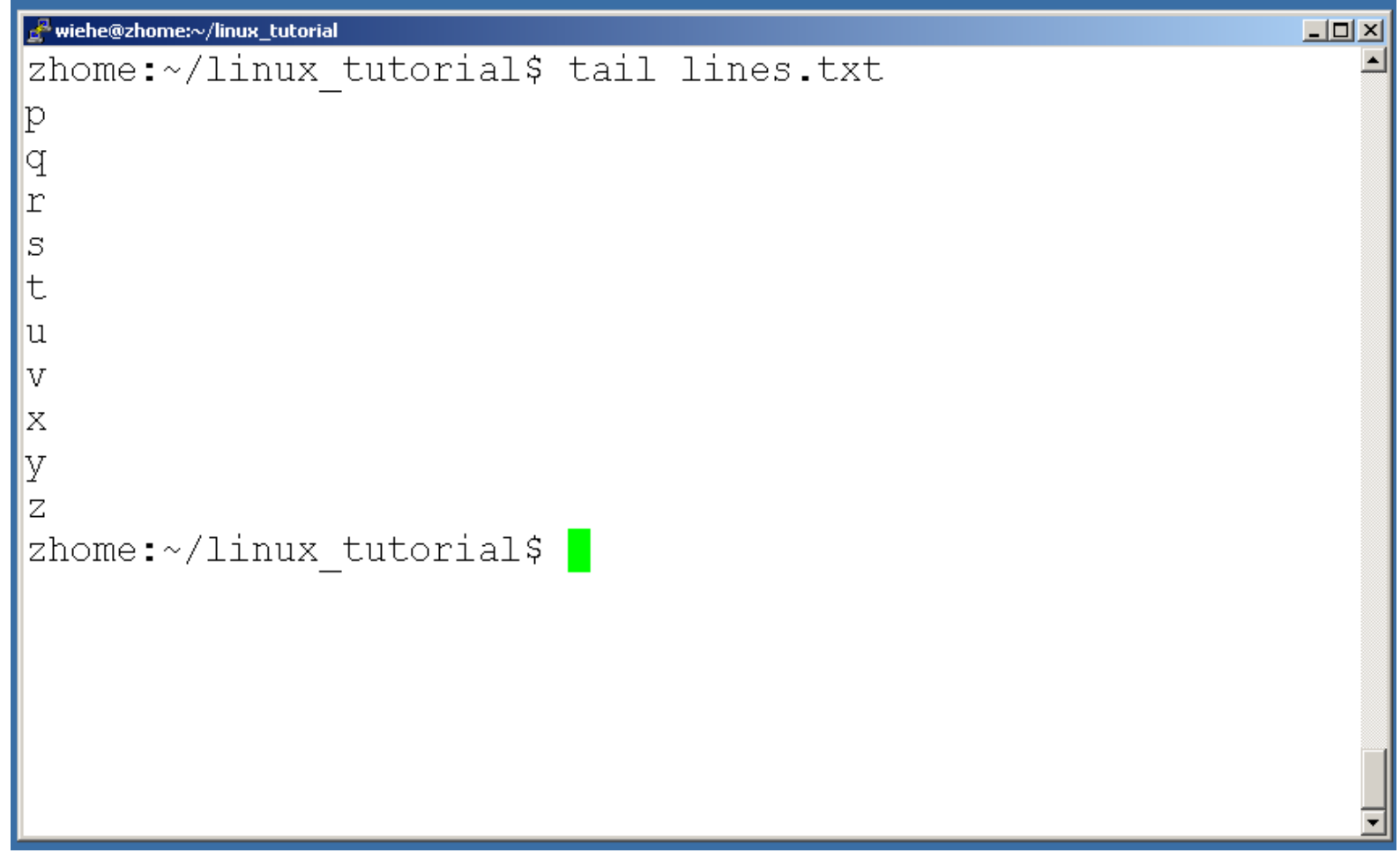

# Creating files in Unix/Linux

- Requires the use of an Editor
- **EXALLE Various Editors:** 
	- 1) nano / pico
	- 2) vi
	- 3) emacs

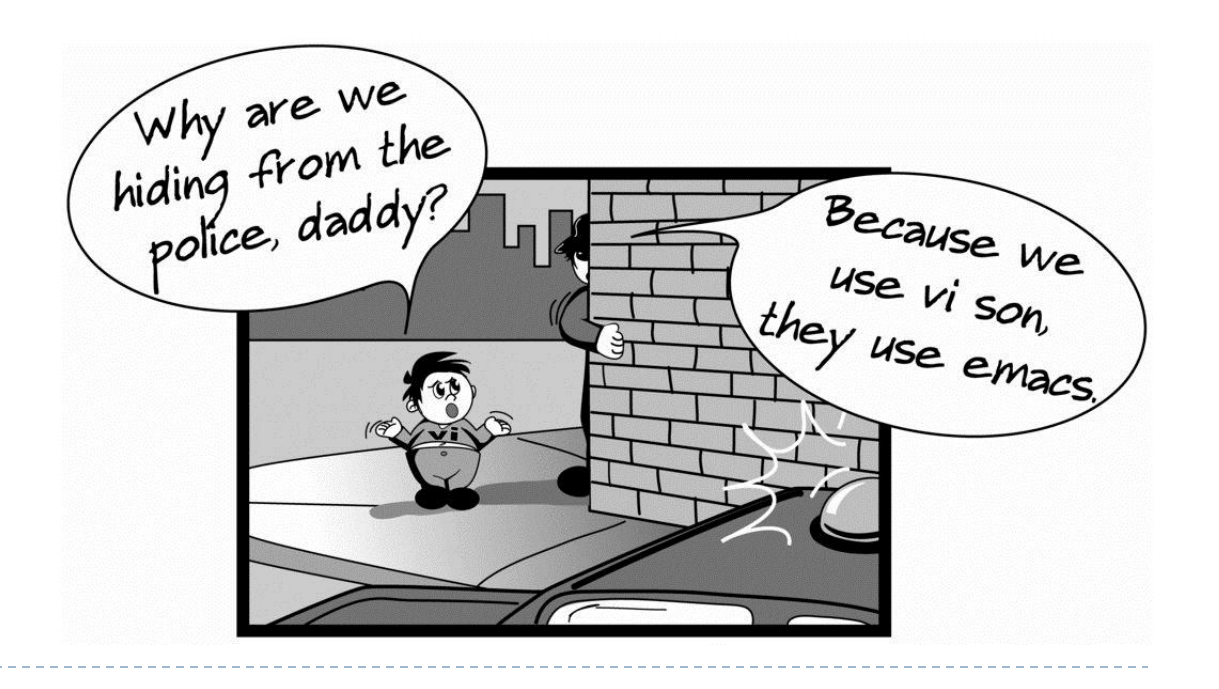

# Editing a file using pico or nano

▶ Type "pico" or "nano" at the prompt

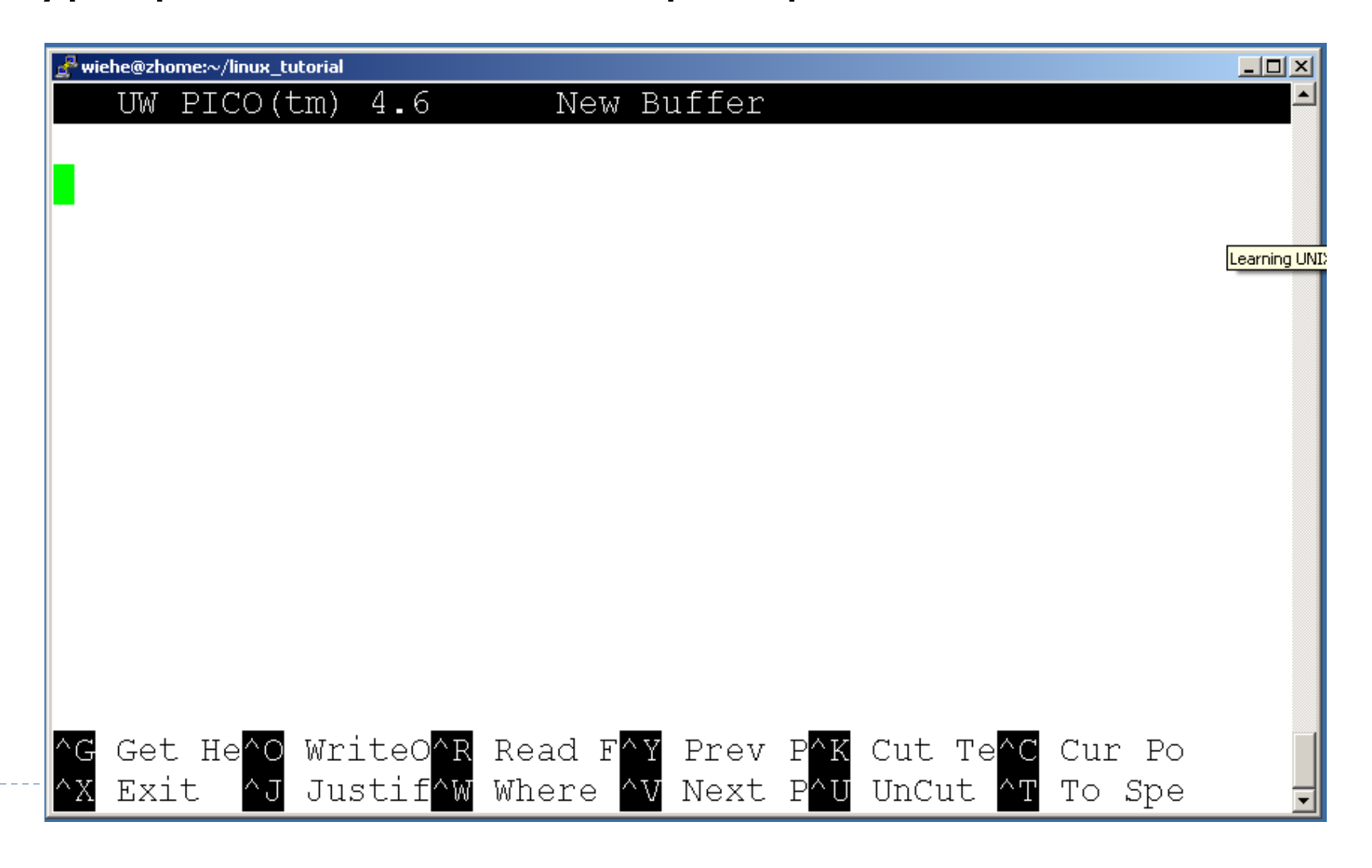

# Editing a file using pico

▶ To save use "ctrl-x"

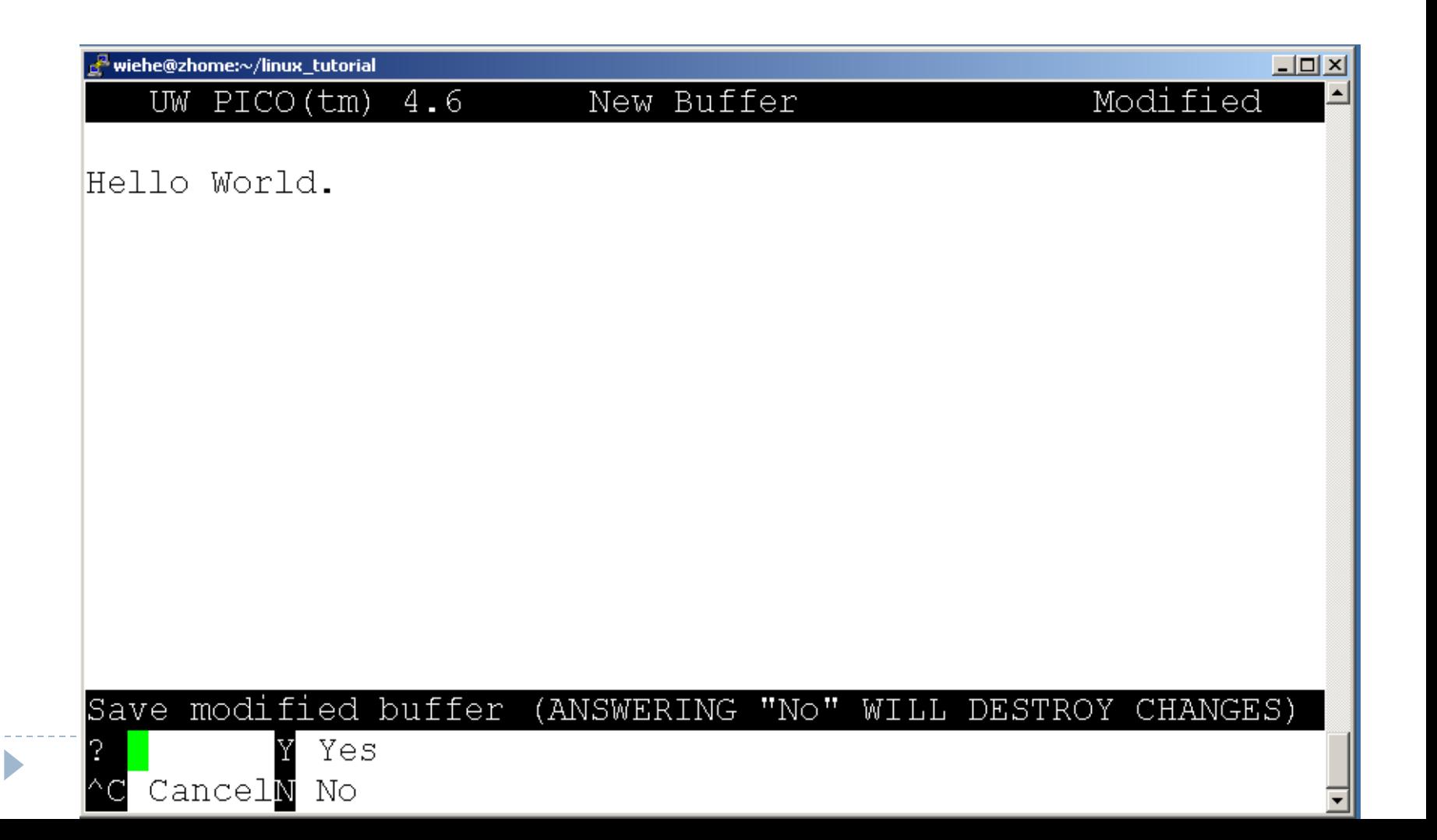

### File Commands

- ▶ Copying a file: cp
- Move or rename a file: mv
- Remove a file: rm

### Command: cp

D

### $\blacktriangleright$  To copy a file use "cp"

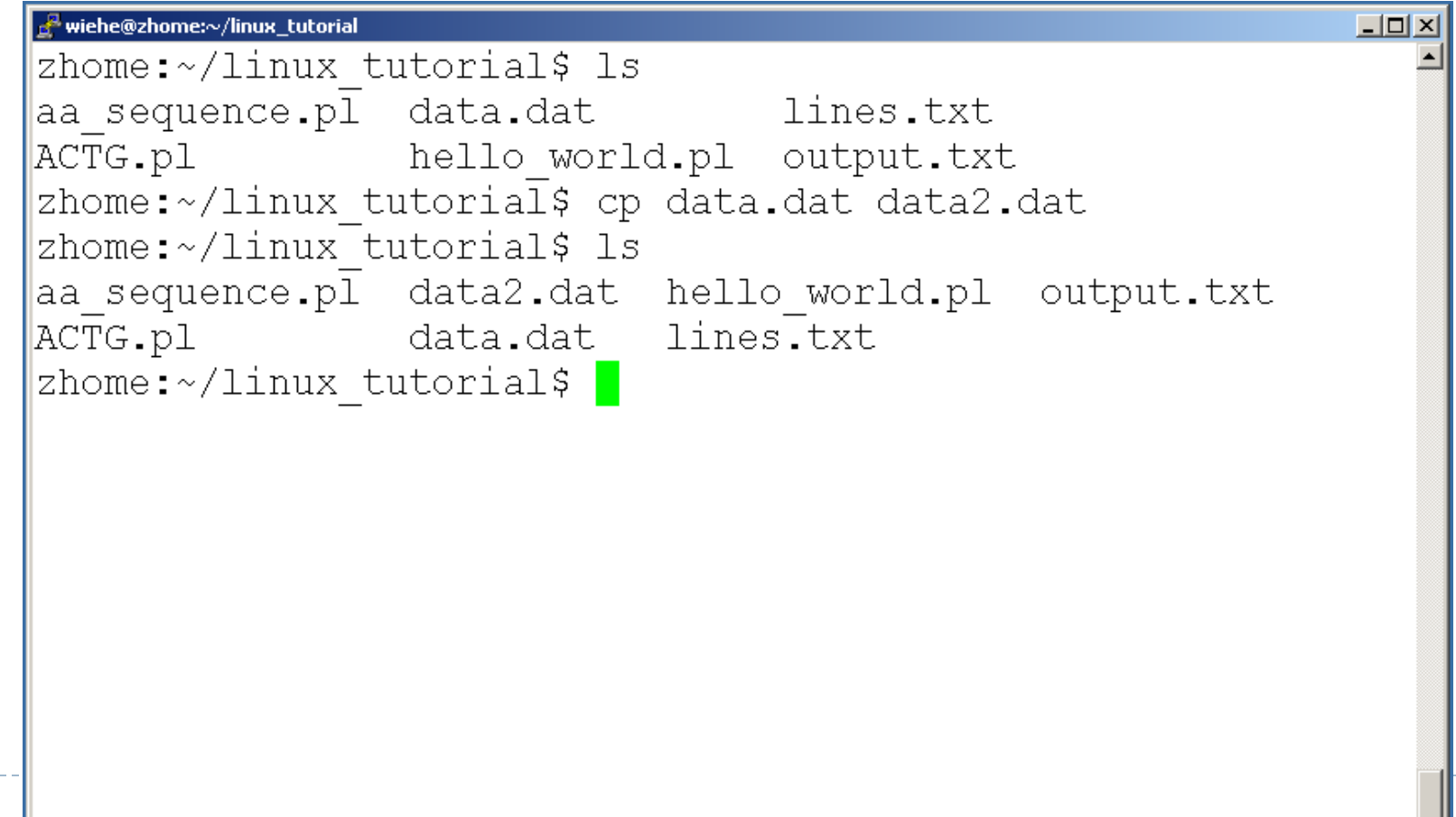

### Command: mv

 $\triangleright$  To move a file to a different location use "my"

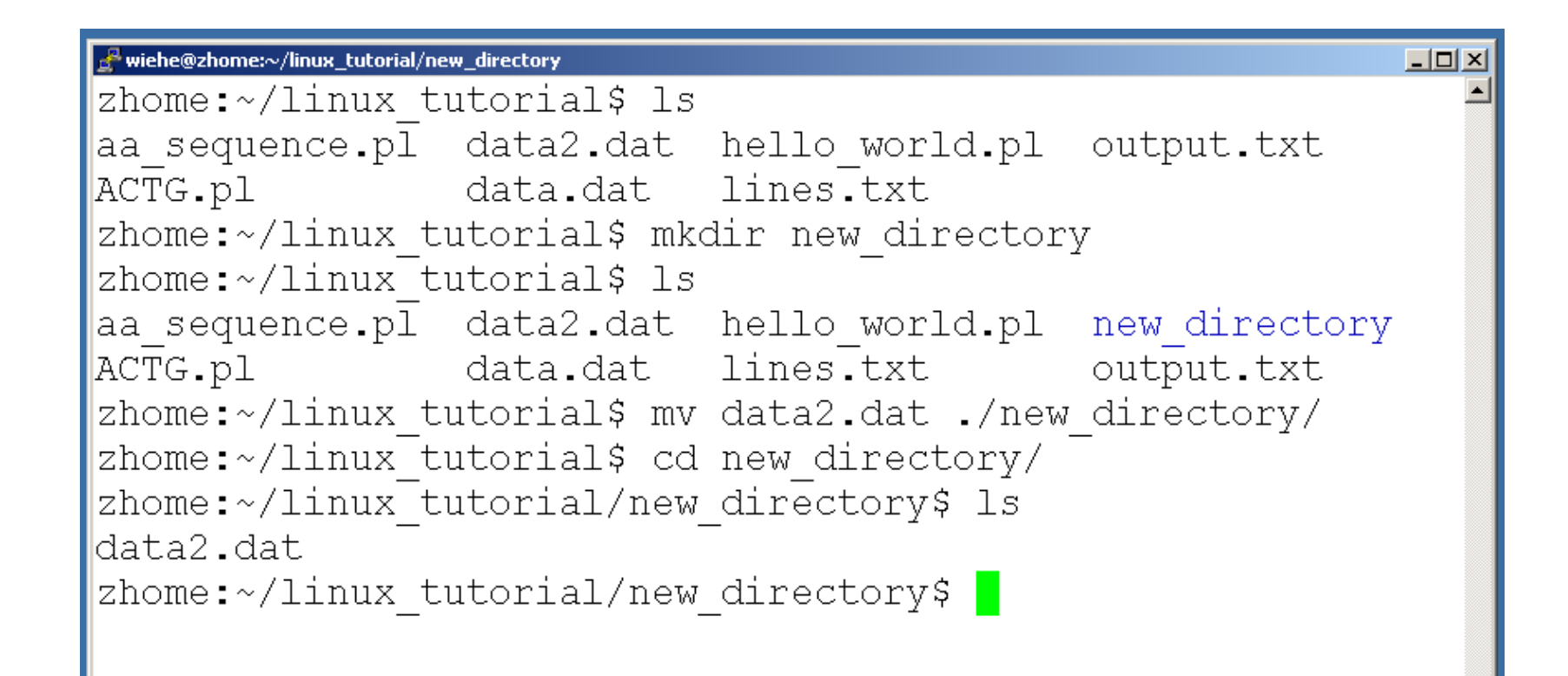

### Command: mv

#### $\triangleright$  mv can also be used to rename a file

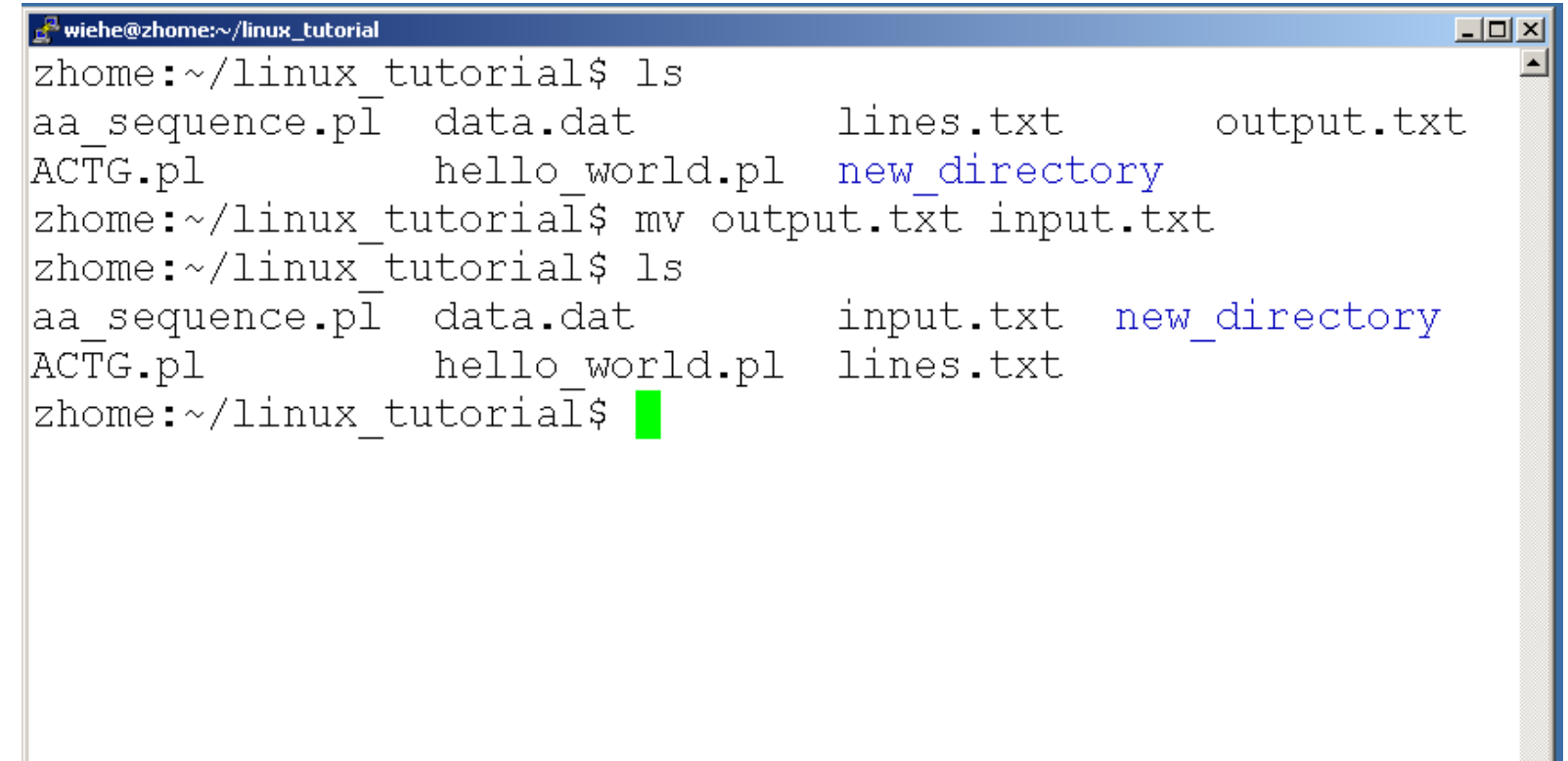

### Command: rm

#### ▶ To remove a file use "rm"

```
wiehe@zhome:~/linux_tutorial/new_directory
                                                                \Boxo\timeszhome:~/linux tutorial$ cd new directory/
zhome:~/linux_tutorial/new_directory$ ls
data2.dat
zhome:~/linux tutorial/new directory$ rm data2.dat
zhome:~/linux tutorial/new directory$ ls
zhome:~/linux tutorial/new directory$ |
```
### Command: rm

- ▶ To remove a file "recursively": rm -r
- ▶ Used to remove all files and directories
- ▶ Be very careful, deletions are permanent in Unix/Linux

### Exercises 6-10

D

### File permissions

- ▶ Each file in Unix/Linux has an associated permission level
- This allows the user to prevent others from reading/writing/executing their files or directories
- ▶ Use "Is -I *filename*" to find the permission level of that file

### Permission levels

- ▶ "r" means "read only" permission
- ▶ "w" means "write" permission
- ▶ "x" means "execute" permission
	- In case of directory, "**x"** grants permission to list directory contents

### File Permissions

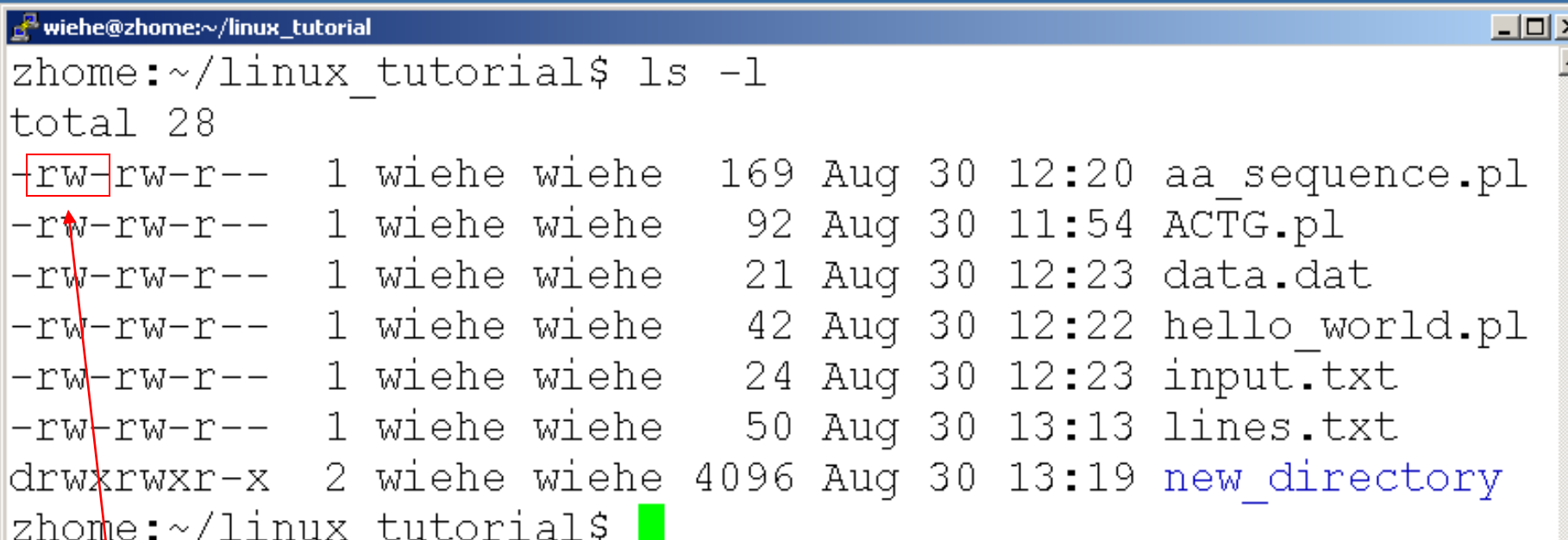

### **User (you)**

### File Permissions

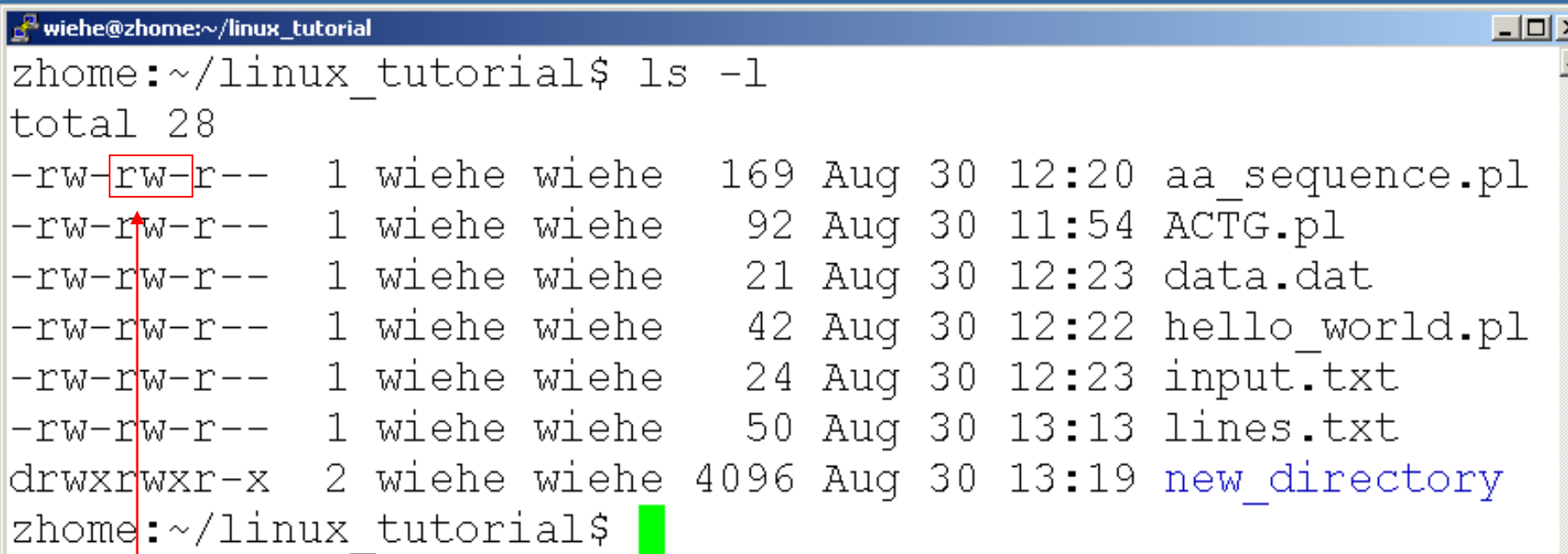

#### **Group**

### File Permissions

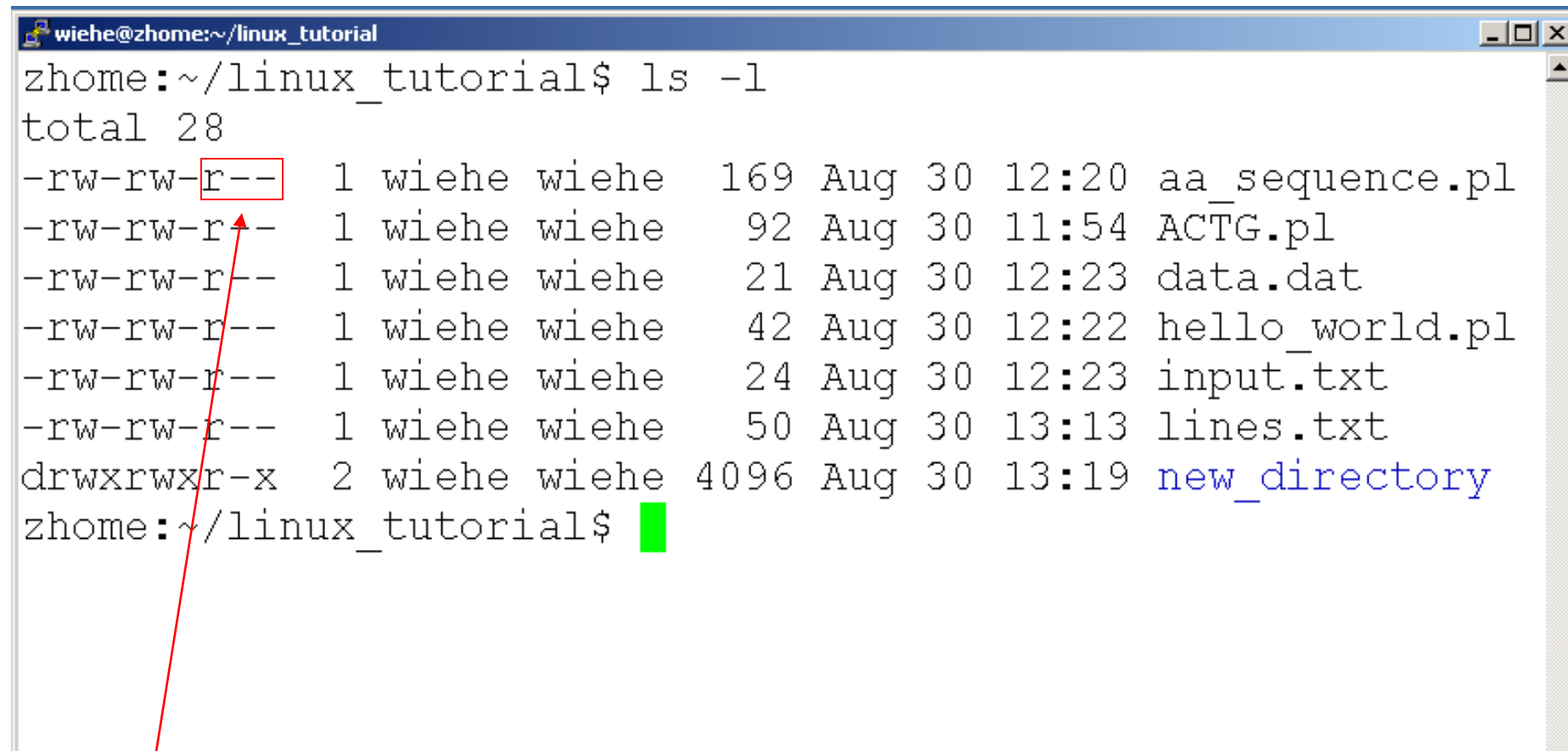

#### **"The World"**

### Command: chmod

- If you own the file, you can change it's permissions with "chmod"
	- Syntax: chmod [**u**ser**/g**roup**/o**thers**/a**ll]+[permission] [file(s)]
	- Below we grant execute permission to all:

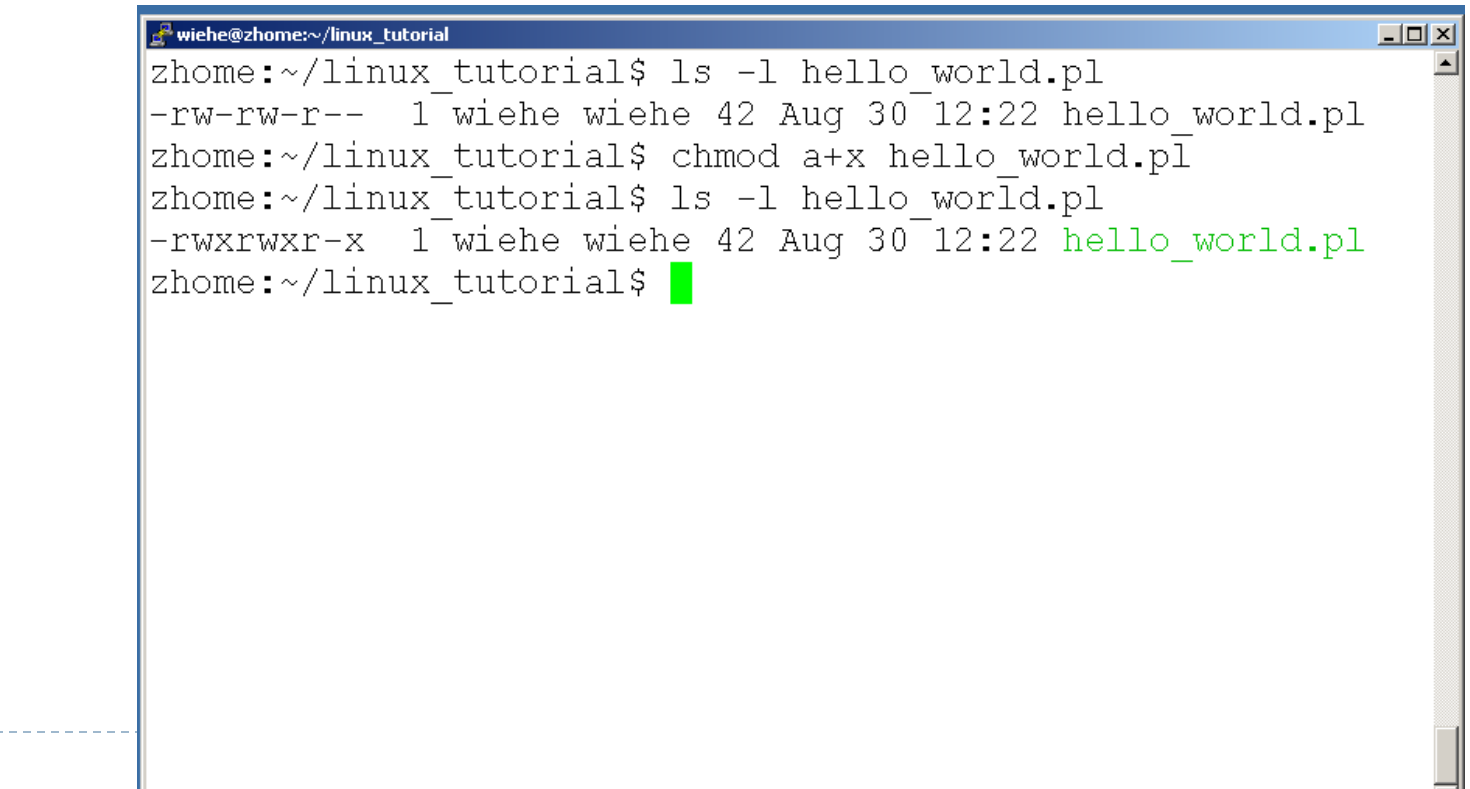

# Running a program (a.k.a. a job)

- $\triangleright$  Make sure the program has executable permissions
- ▶ Use "./" to run the program

▶ Example:

wget [http://bwa.tar.gz](http://bwa.tar.gz/) tar xvfz bwa.tar.gz chmod u+x bwa ./bwa

### Running a program: an example

▶ Running the sample perl script "hello\_world.pl"

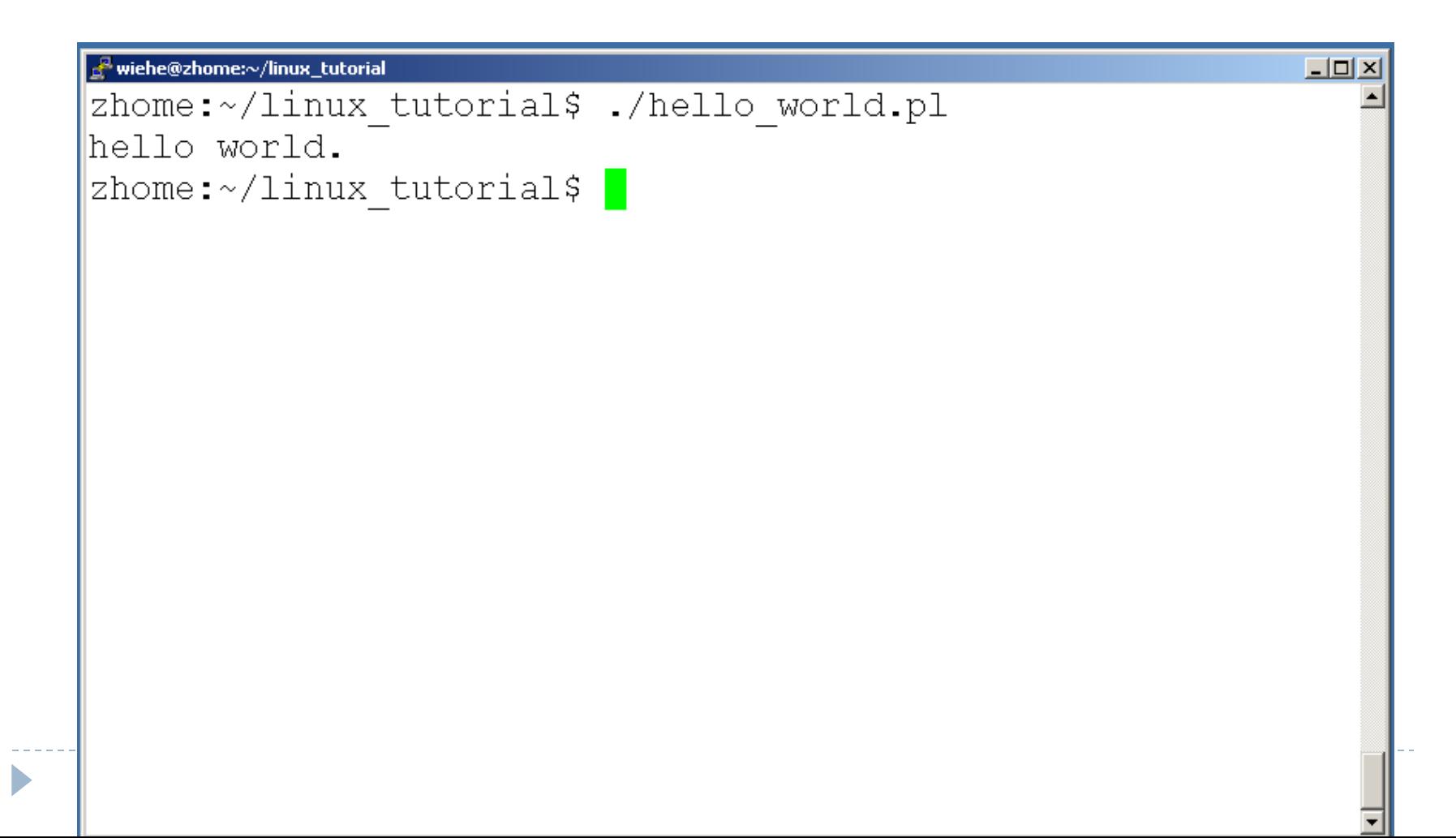

### Ending a program

Ь

### ▶ To end a program use "ctrl-c". To try it:

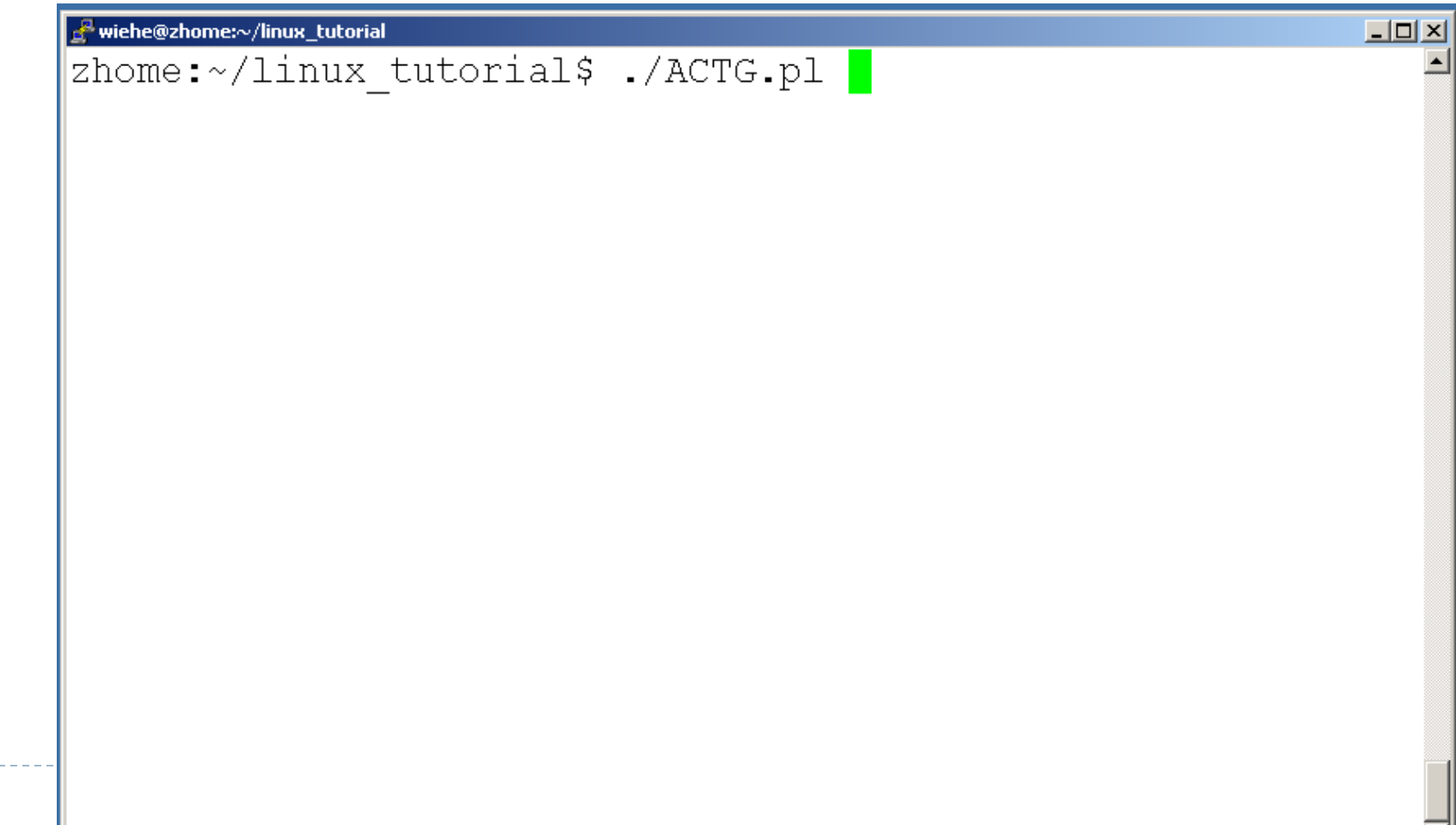

▼

### Command: wc

- $\triangleright$  To count the characters, words, and lines in a file use "wc"
- The first column in the output is lines, the second is words, and the last is characters

# Command: grep

 $\triangleright$  To search files in a directory for a specific string use "grep"

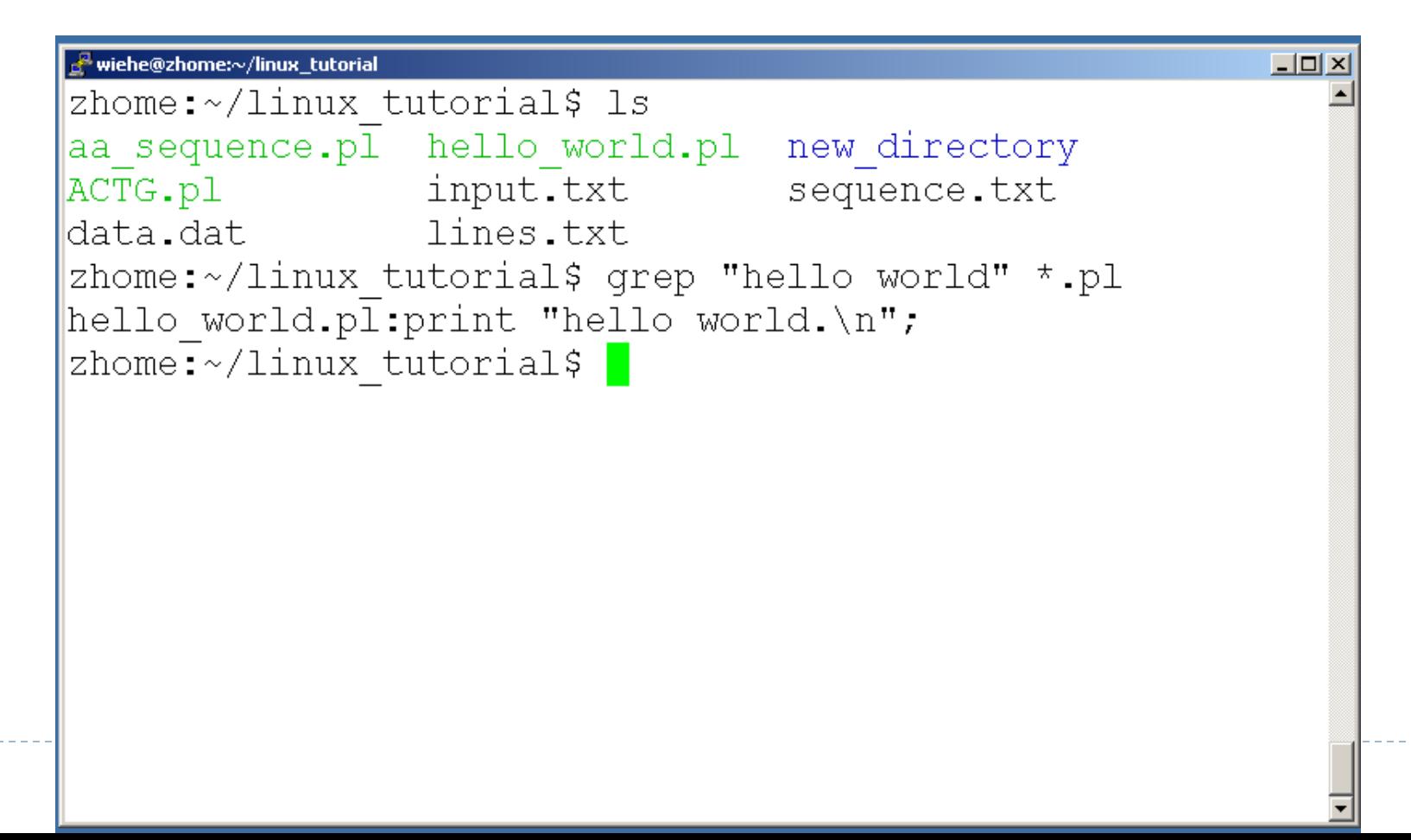

### Exercises 11-15

b

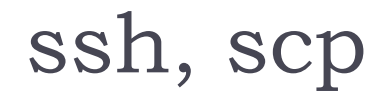

- ▶ ssh is used to securely log in to remote systems, successor to telnet
- ssh [username]@[hostname]
- Try:

#### **ssh yourusername@localhost**

Type "exit" to log out of session

- Scp is used to copy files to/from remote systems, syntax is similar to cp:
	- ▶ scp [local path] [usernme]@[hostname]: [remote file path]
- Try:
	- **scp hello.txt yourusername@localhost:scp-test.txt**

### Unix Web Resources

▶ <http://www.ee.surrey.ac.uk/Teaching/Unix/>

<http://www.ugu.com/sui/ugu/show?help.beginners>

▶ <http://en.wikipedia.org/wiki/Unix>

### Command: kill

#### $\triangleright$  To terminate a process use "kill"

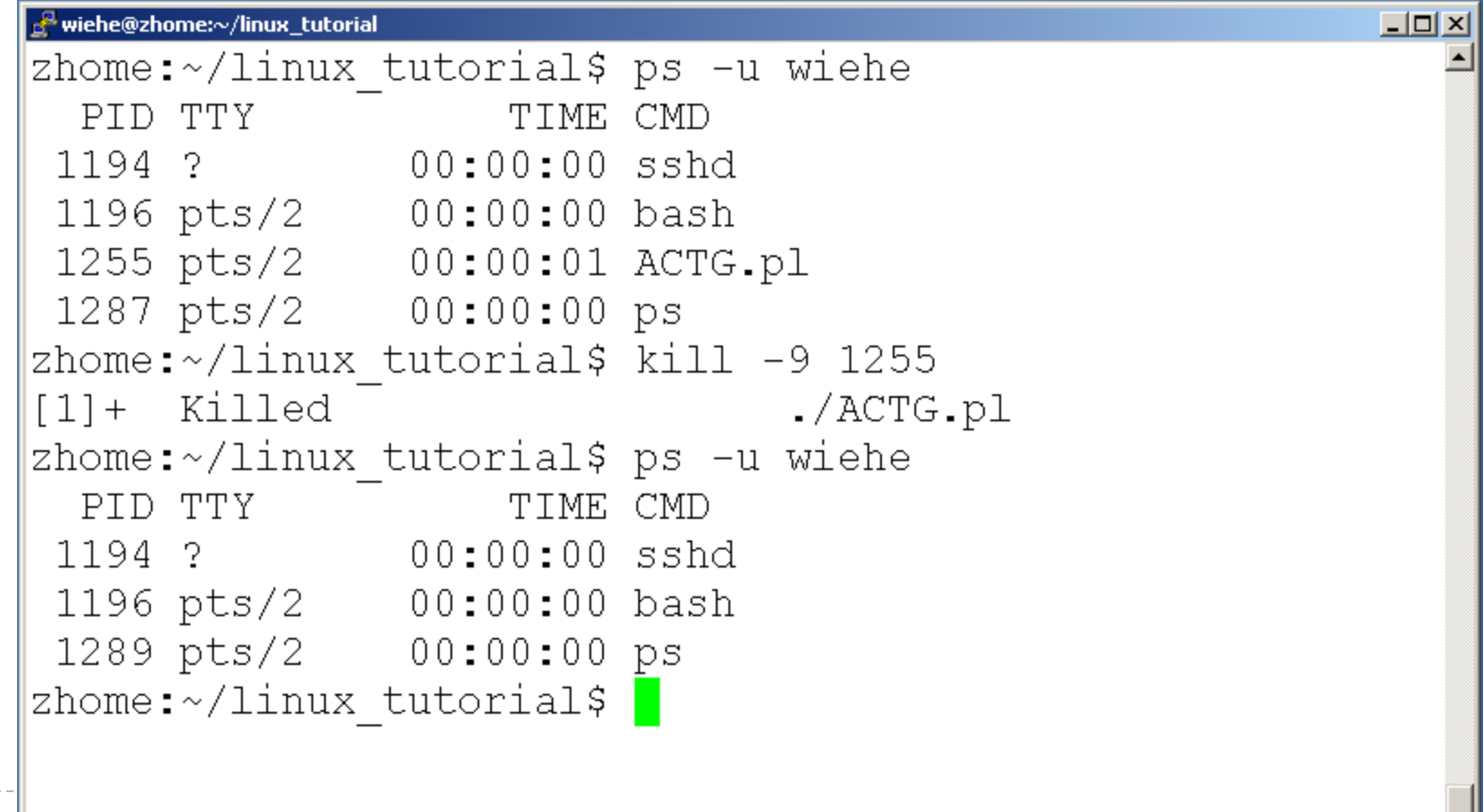

### Command: ps

 $\triangleright$  To view the processes that you're running:

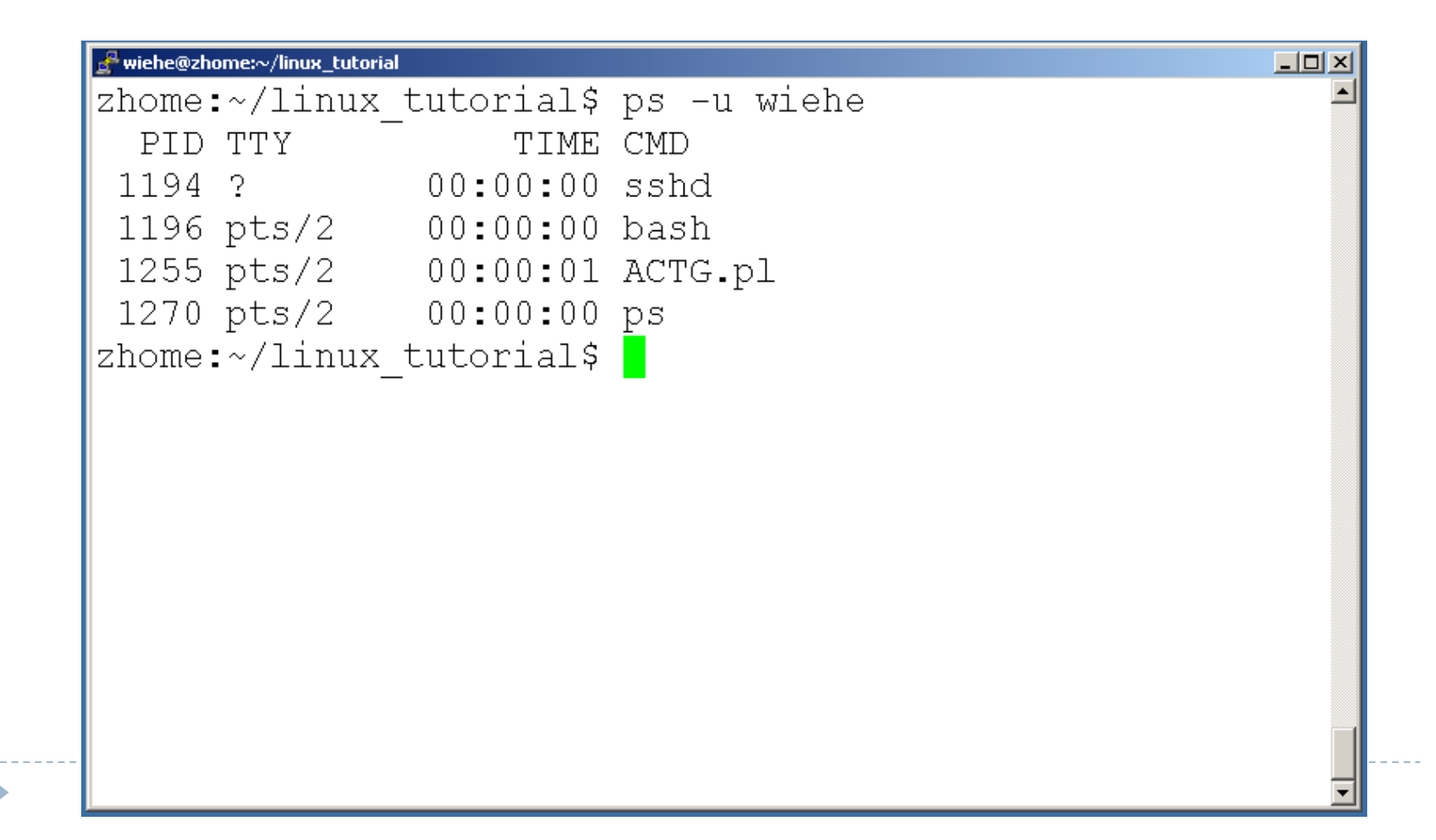

### Command: top

#### $\triangleright$  To view the CPU usage of all processes:

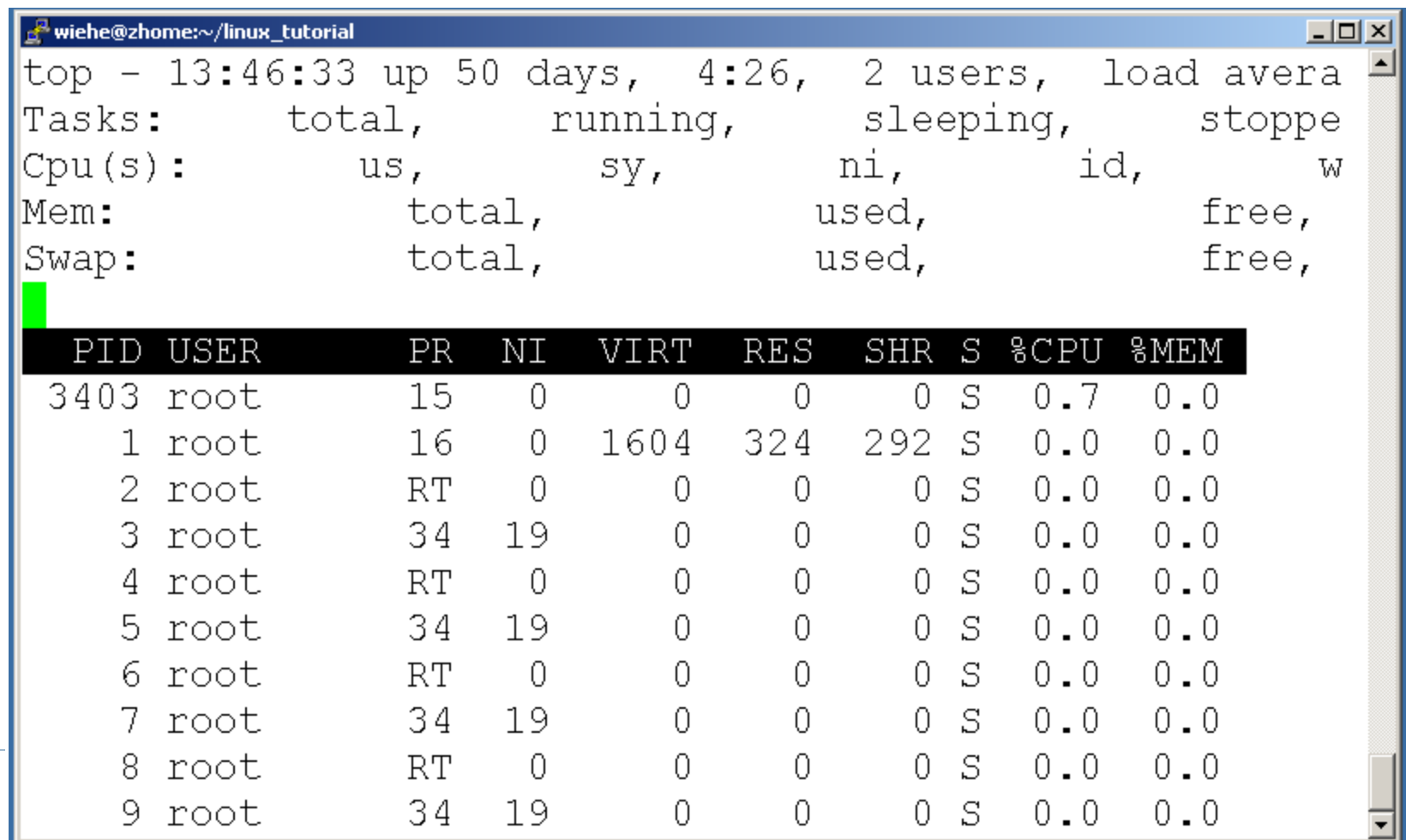